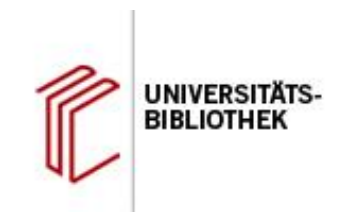

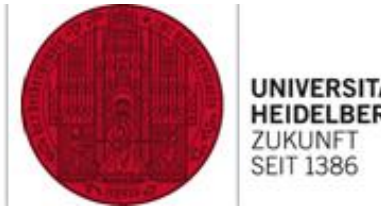

# **EndNote Schnelleinstieg**

C Clarivate EndNote" 21 Full Accelerate your research

#### **Referent: Joscha Stadler schulung@ub.uni-heidelberg.de**

#### **Lange Nacht der Hausarbeiten am 25.01.2024**

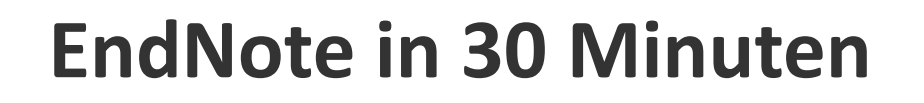

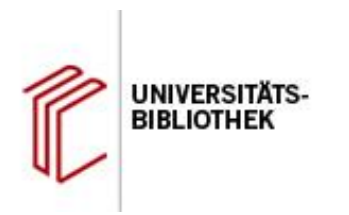

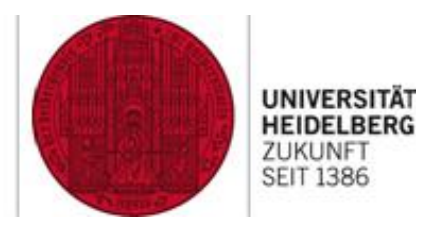

- Ziel: Sie lernen die Basics zu EndNote kennen und erhalten einen ersten Eindruck vom Programm (selbst üben  $\rightarrow$  Einführungen EndNote)
- Termine Einführungen/Angebot der UB über die Website
- Warum EndNote?/Funktionsüberblick
- Programmoberfläche
- 2 Beispiele des Programms für das Erfassen, Verwalten und Zitieren von Referenzen

# **Termine Einführungen**

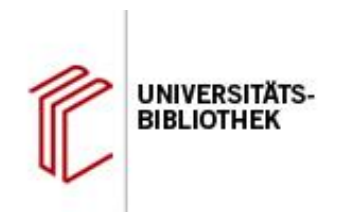

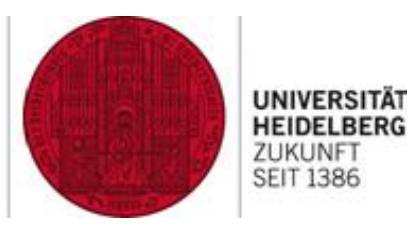

- Einführung in EndNote mit Schwerpunkt Naturwissenschaften/Medizin
	- Dienstag, 06.02.2024 | 17:00 19:00 Uhr | Online-Schulung
	- Dienstag, 20.02.2024 | 17:00 19:00 Uhr | Online-Schulung

…und weitere Termine…

- Einführung in EndNote mit Schwerpunkt Geisteswissenschaften/Sozialwissenschaften
	- Montag, 29.01.2024 | 14:00 16:00 Uhr | Online-Schulung
	- Dienstag, 27.02.2024 | 14:00 16:00 Uhr | Schulungsraum Ost, Hauptbibliothek

### **Campuslizenz, Kursanmeldung, Handouts**

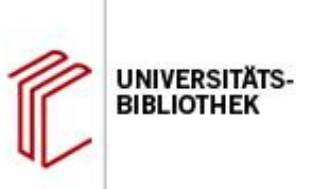

 $\overline{\phantom{a}}$ 

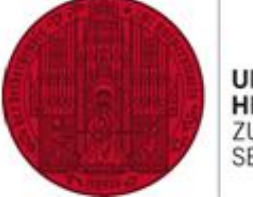

**UNIVERSITÄT HEIDELBERG** ZUKUNFT **SEIT 1386** 

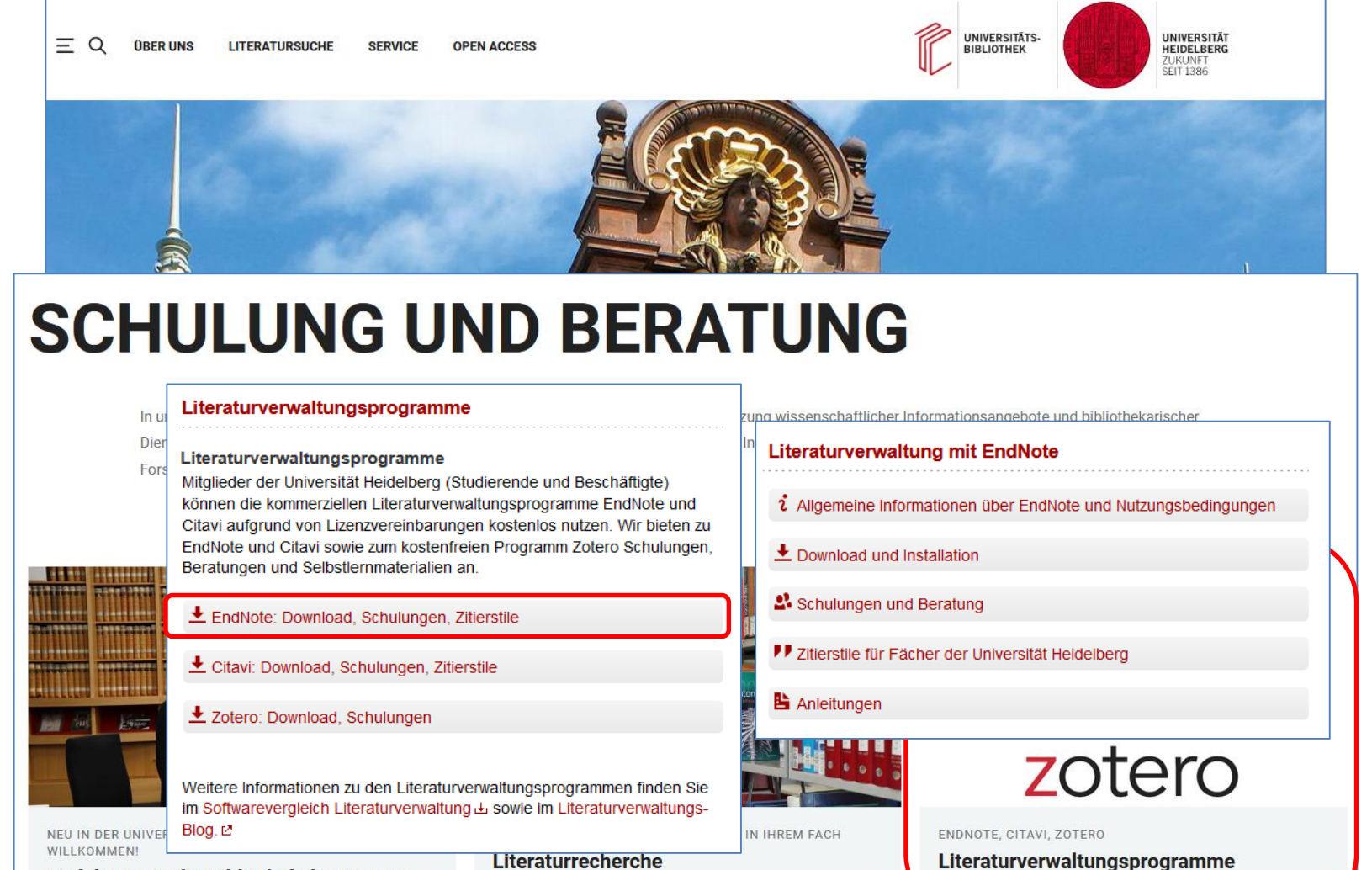

Einführung in die Bibliotheksbenutzung

**Literaturrecherche** 

## **Warum EndNote? Ihre Situation**

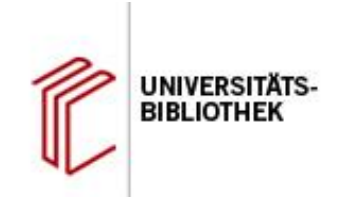

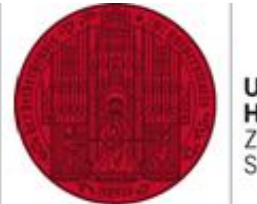

**UNIVERSITÄT HEIDELBERG** ZUKUNFT **SEIT 1386** 

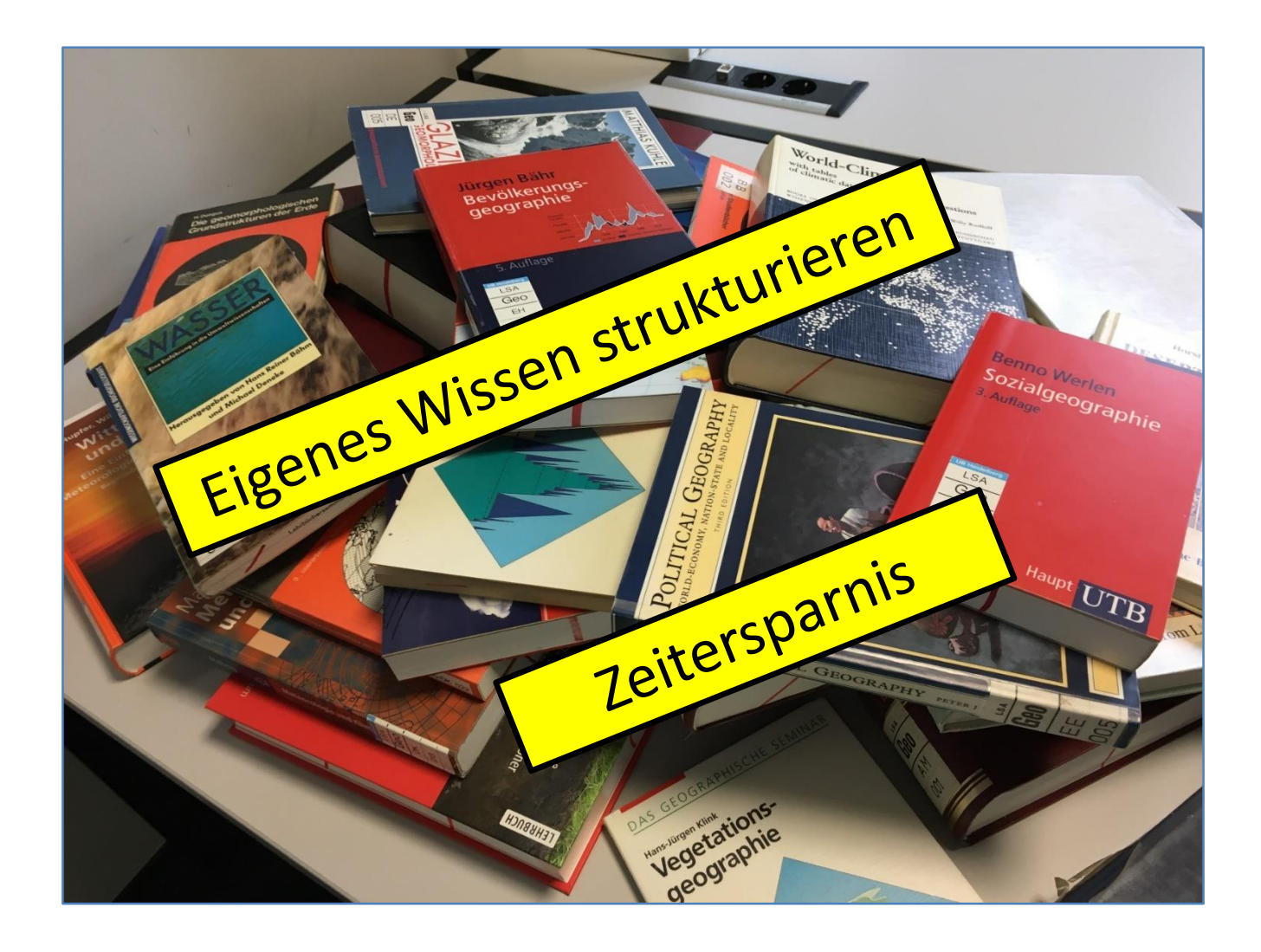

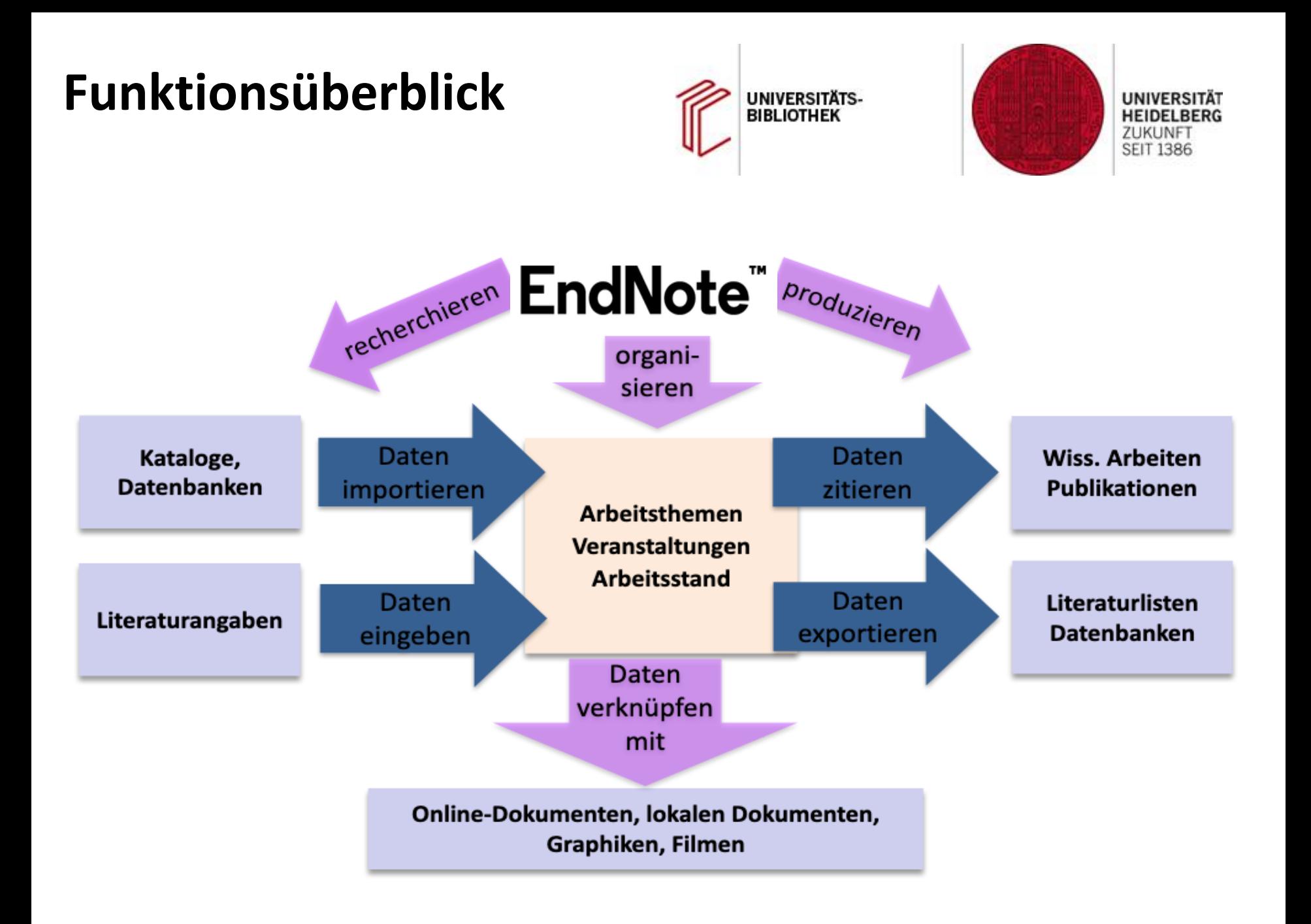

#### **EndNote-Bibliotheken anlegen und öffnen**

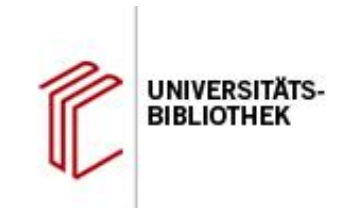

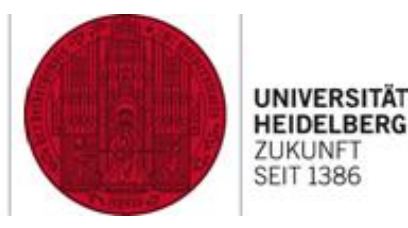

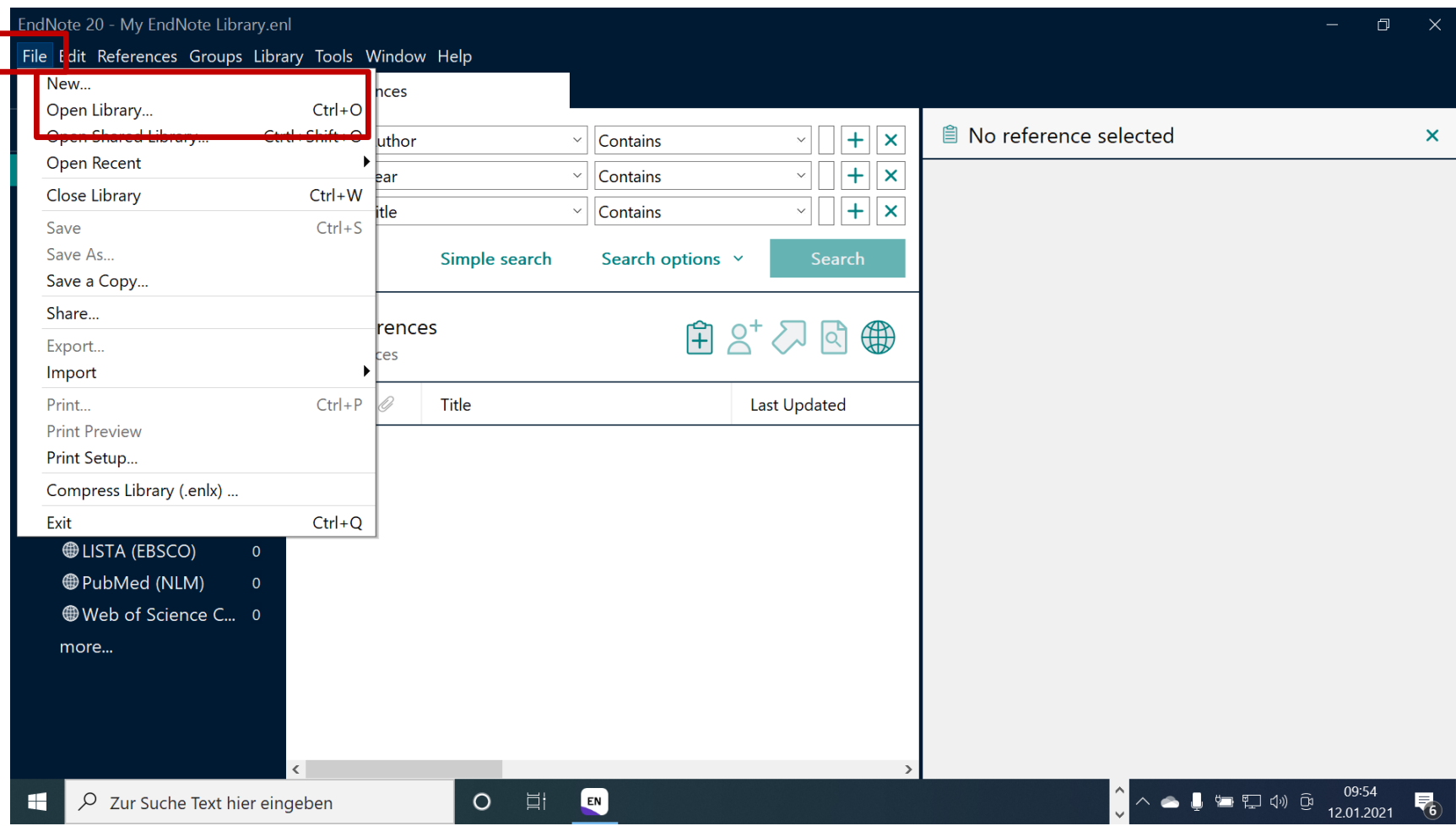

#### **Dateimanagement**

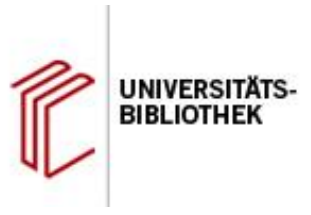

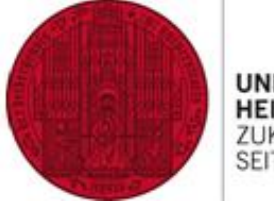

**SEIT 1386** 

> Öffentlich > Öffentliche Dokumente > EndNote > Examples

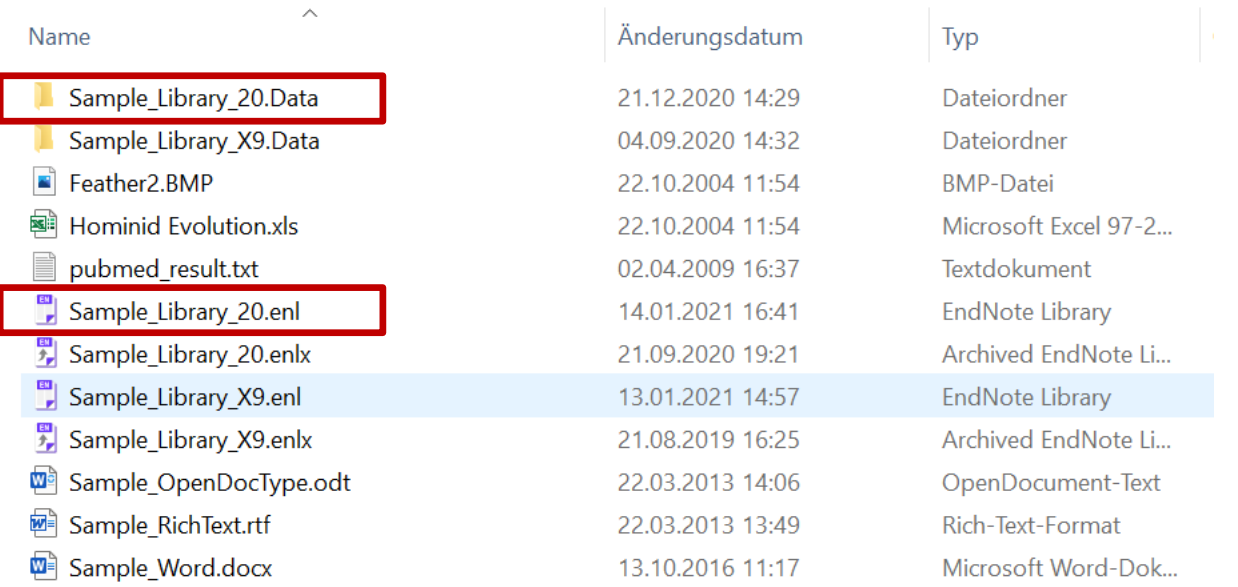

#### **Achtung:**

EndNote

Zu jeder Literaturdatenbank gehört ein Ordner mit dem gleichen Namen

Falls Sie die Datei in einen anderen Ordner umziehen, muss auch die Data-Datei mit - sonst funktioniert die Bibliothek nicht mehr

#### **Die Programmoberfläche**

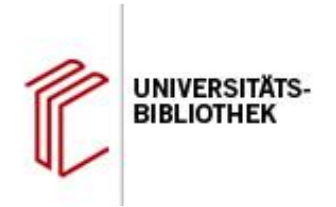

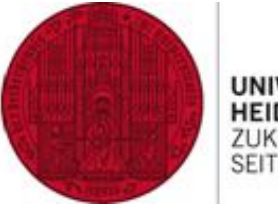

UNIVERSITÄT **HEIDELBERG** ZUKUNFT<br>SEIT 1386

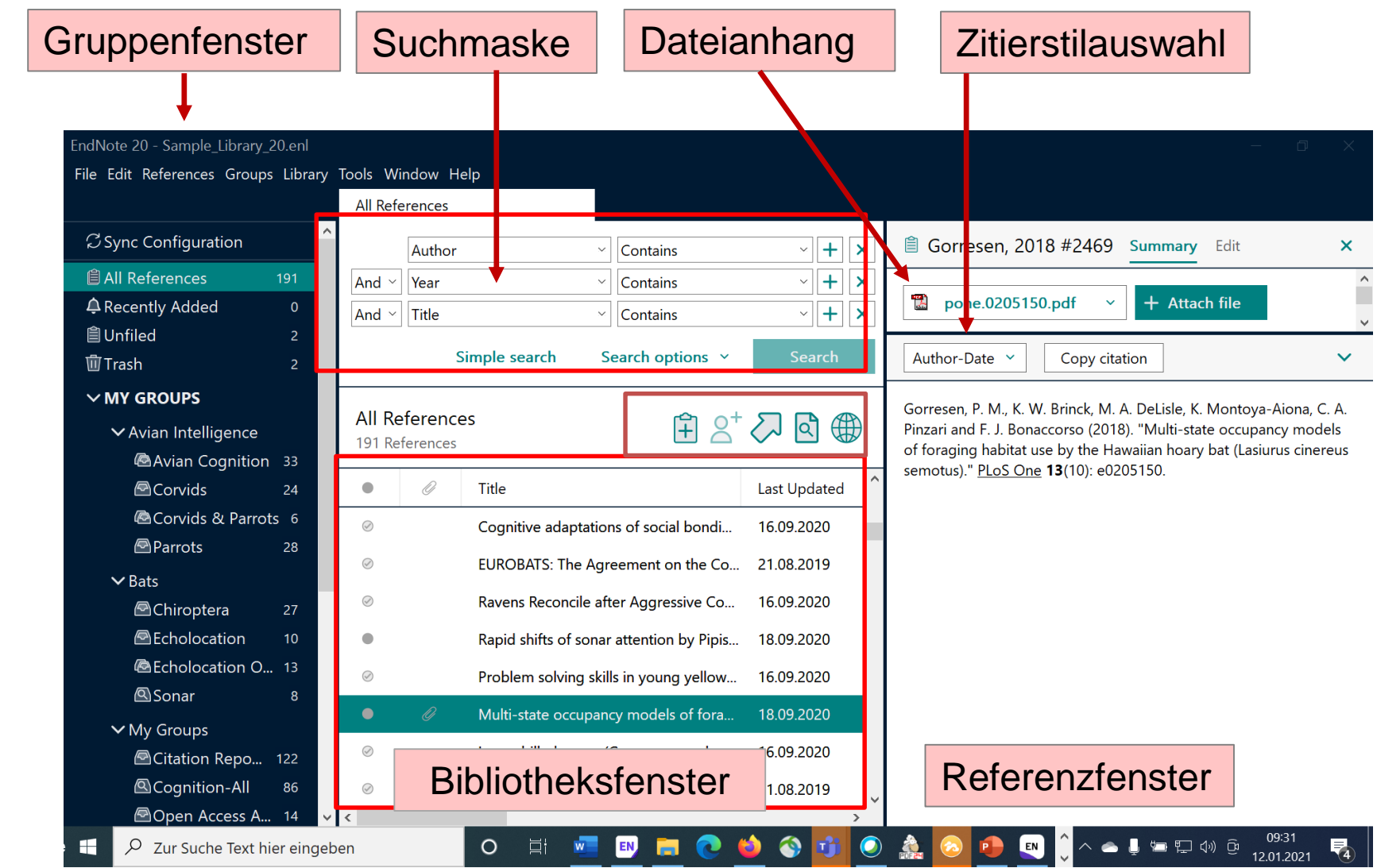

#### **Das Bibliotheksfenster**

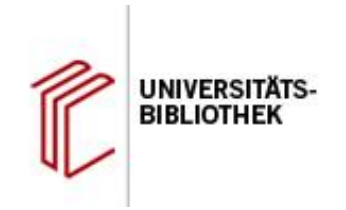

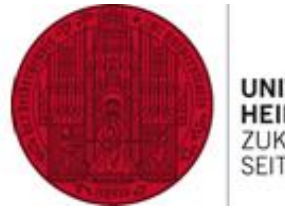

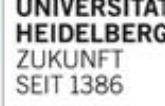

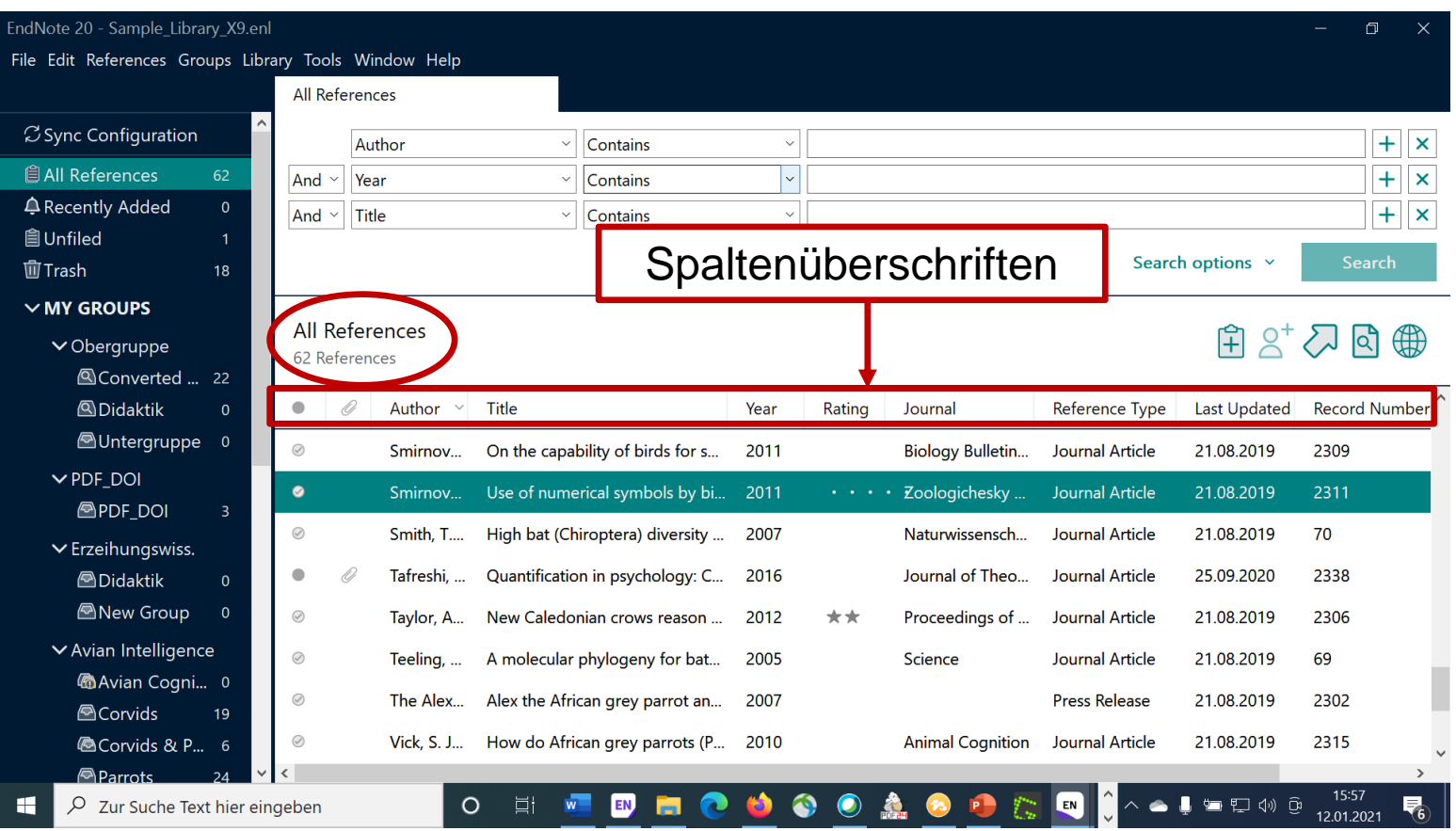

- Durch Klick in die Spaltenüberschrift lässt sich der Inhalt der Spalte auf- /absteigend sortieren
- Durch Doppelklick auf eine Referenz öffnet sich das Referenzfenster

#### **Das Referenzfenster:**  Anzeigemodus "Summary"

EndNote

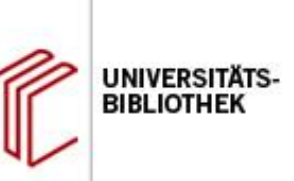

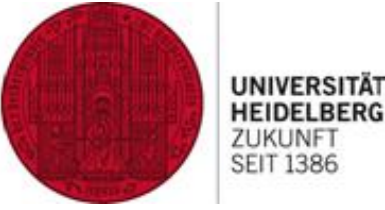

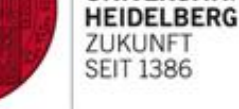

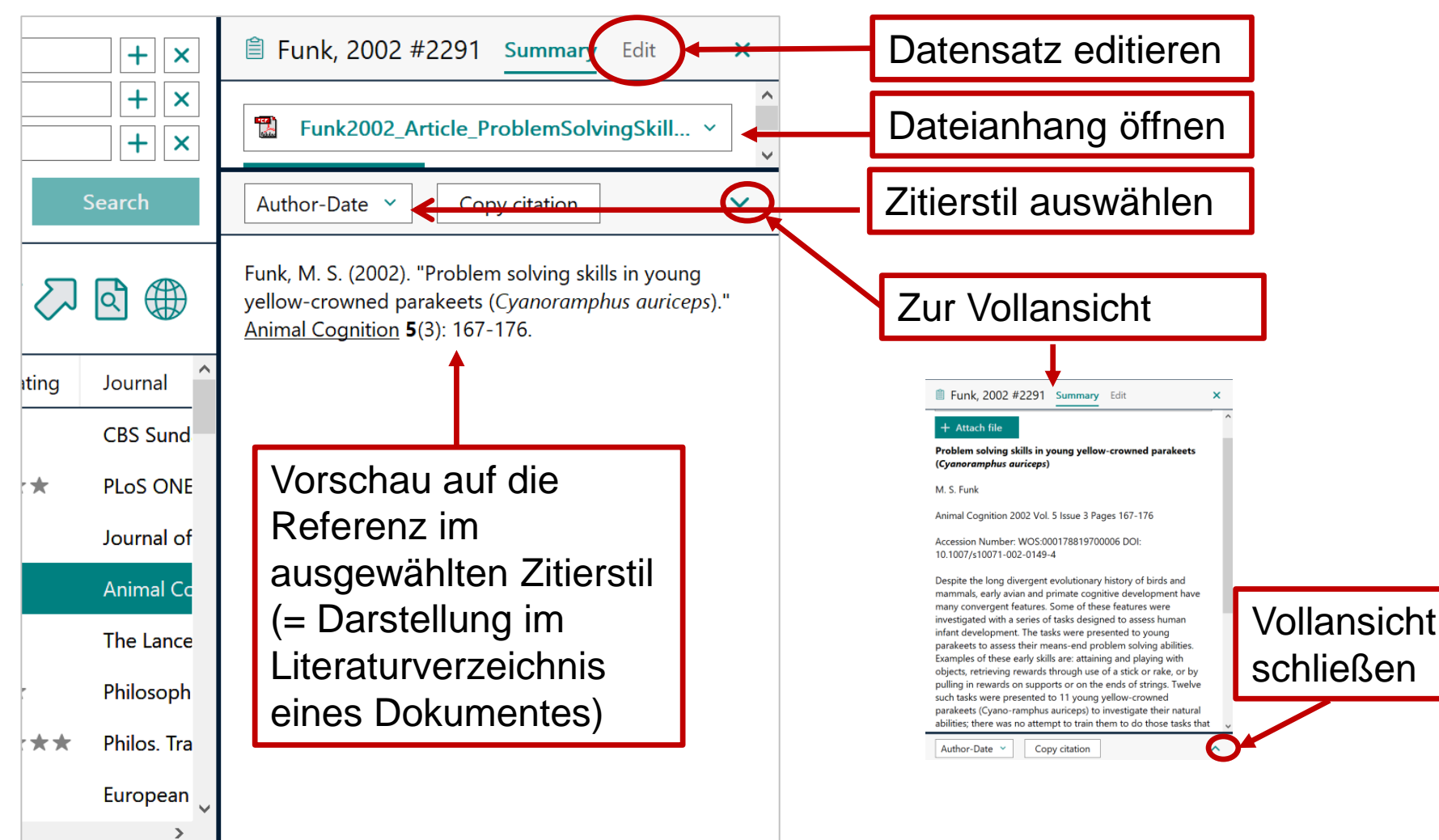

#### **Das Gruppenfenster**

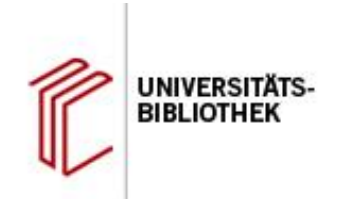

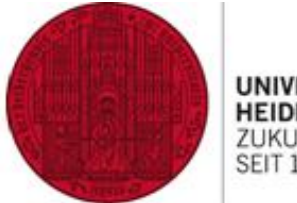

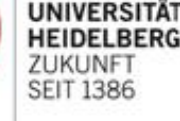

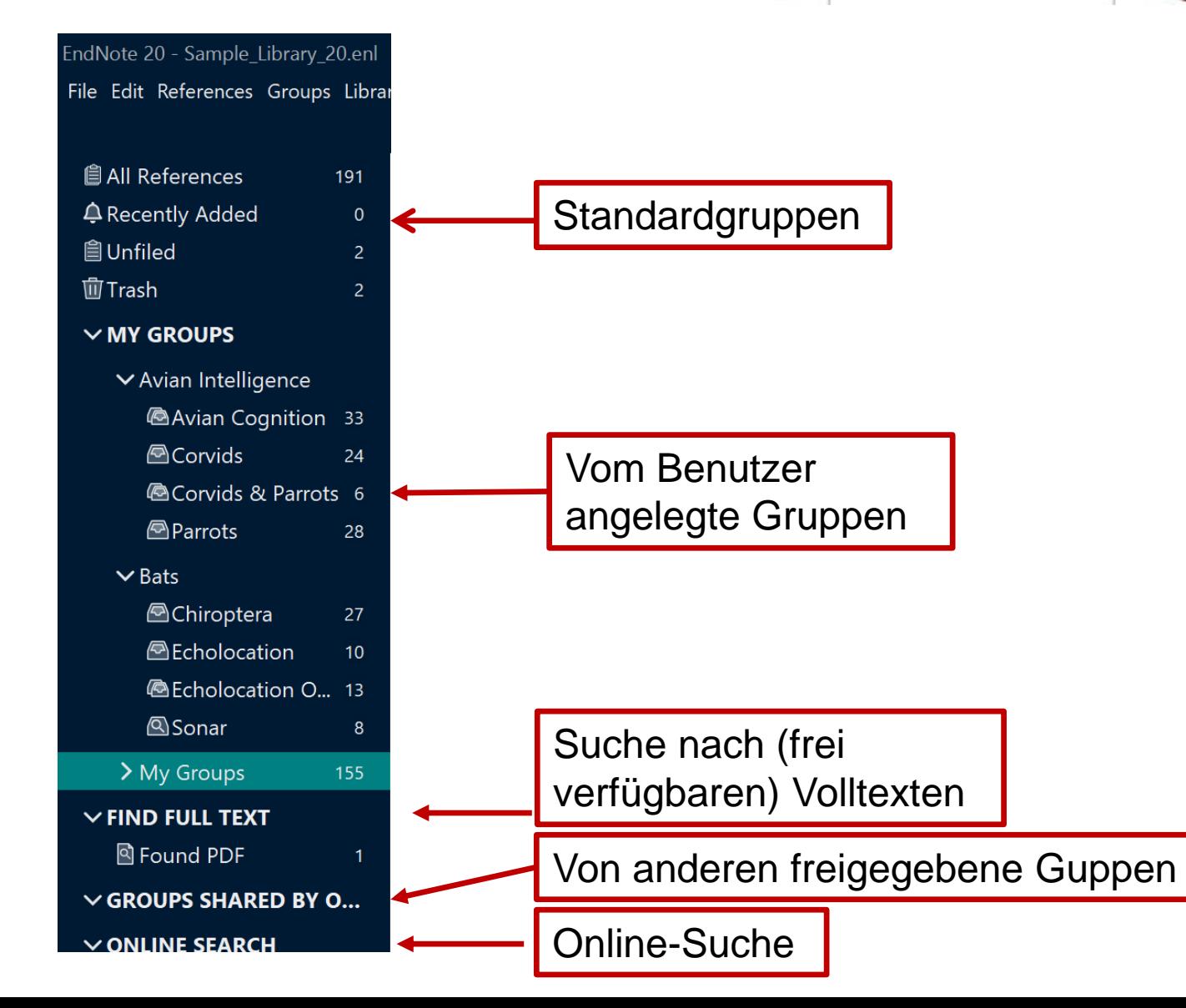

#### **Output Styles Manager**

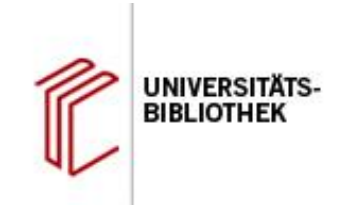

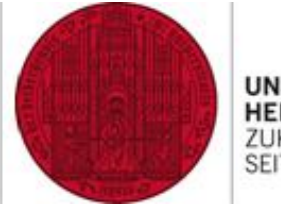

UNIVERSITÄT **HEIDELBERG** ZUKUNFT **SEIT 1386** 

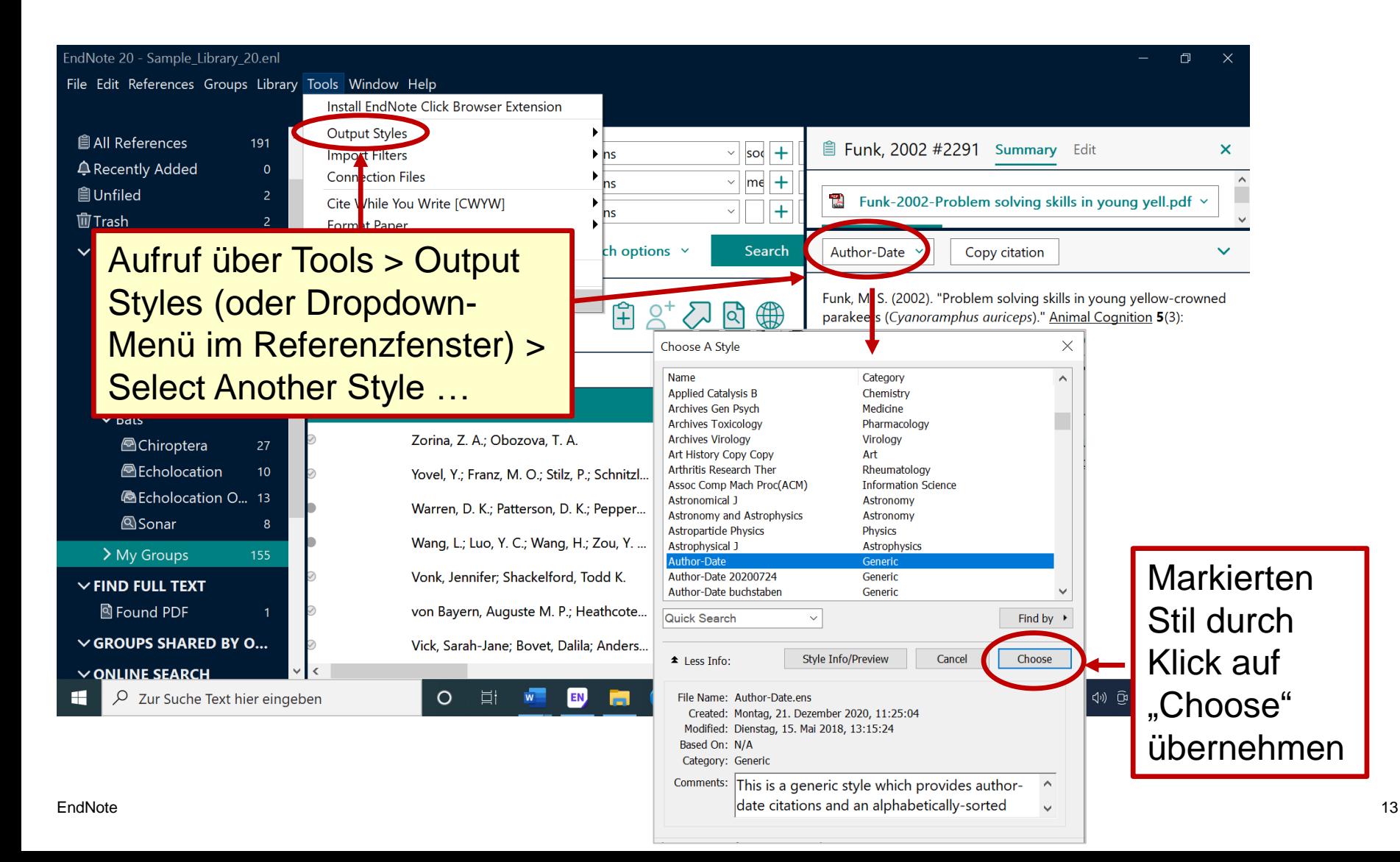

#### **Suchen in der EndNote-Bibliothek**

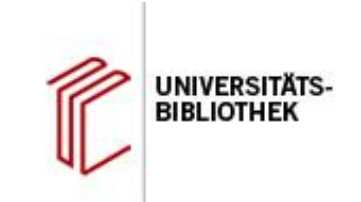

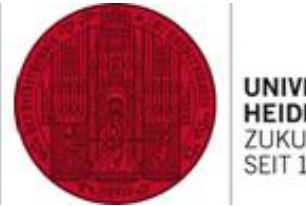

**UNIVERSITÄT HEIDELBERG** ZUKUNFT **SEIT 1386** 

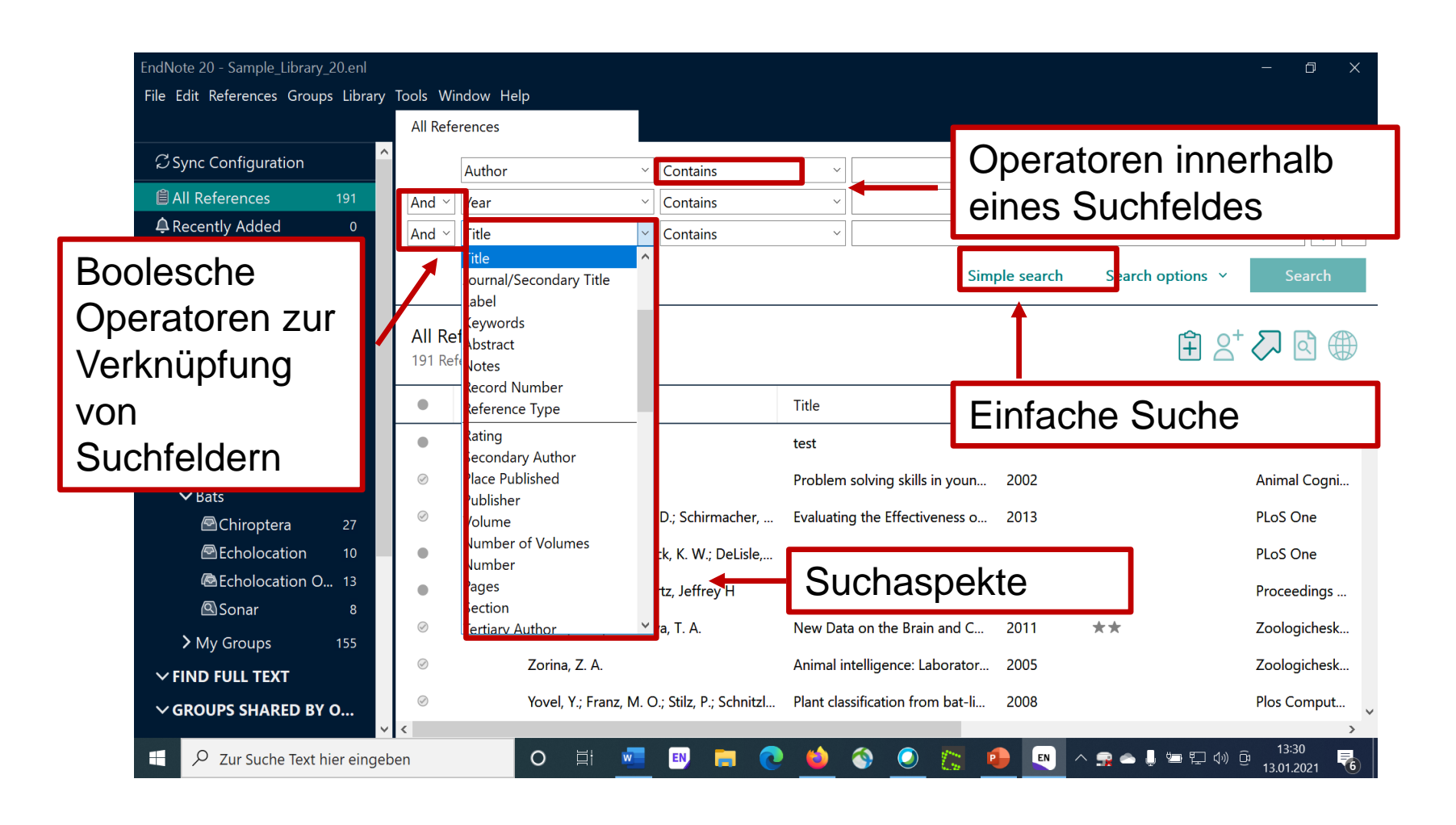

#### **Datenerfassungsmaske aufrufen**

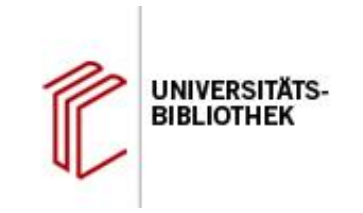

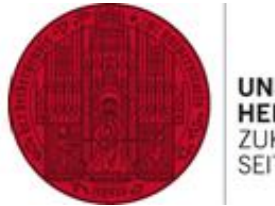

**UNIVERSITÄT HEIDELBERG** ZUKUNFT<br>SEIT 1386

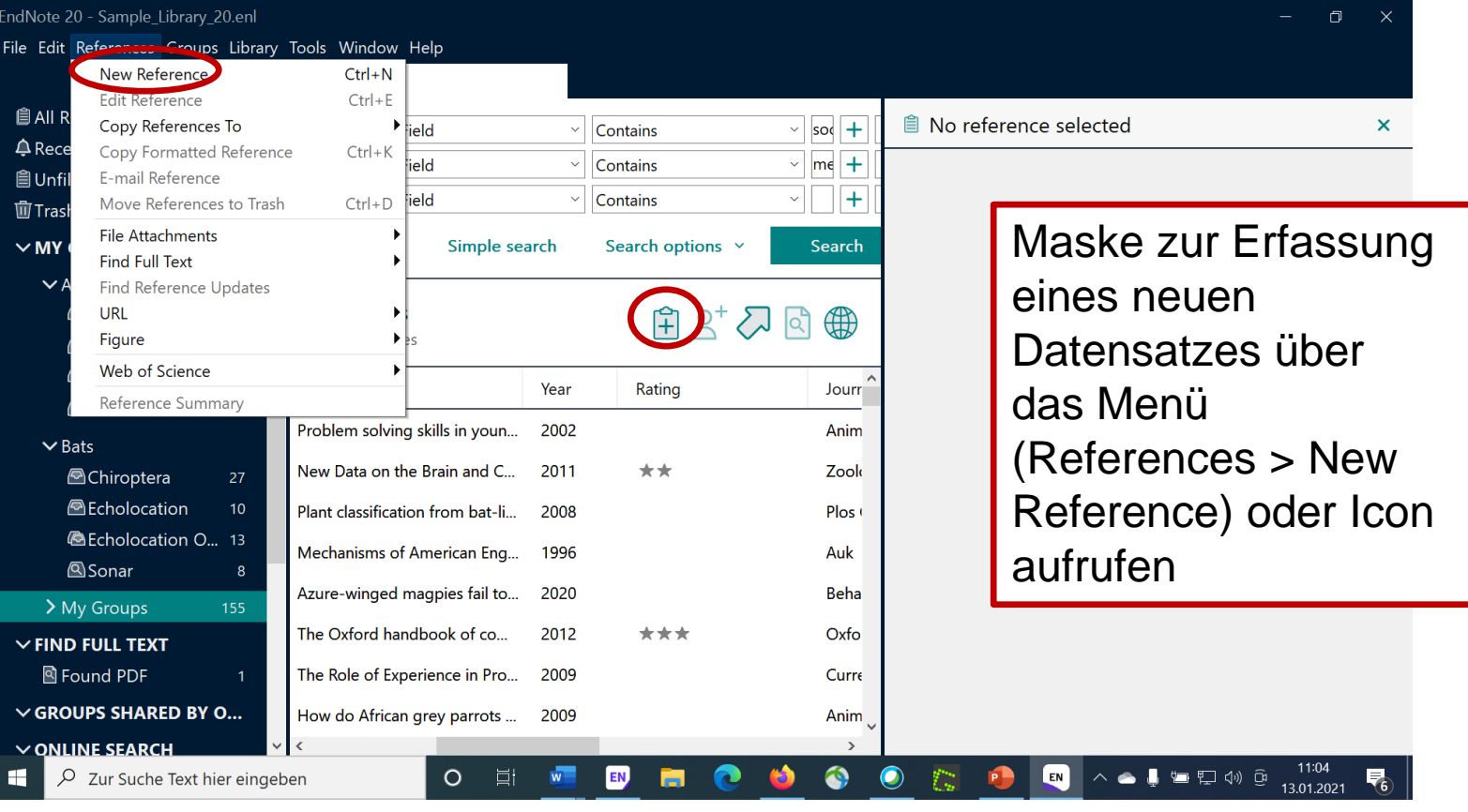

#### **Die Datenerfassungsmaske**

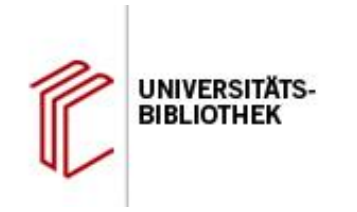

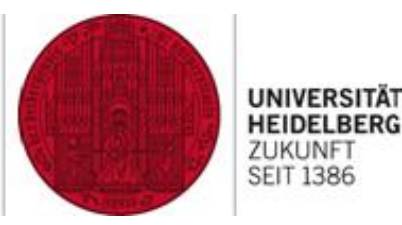

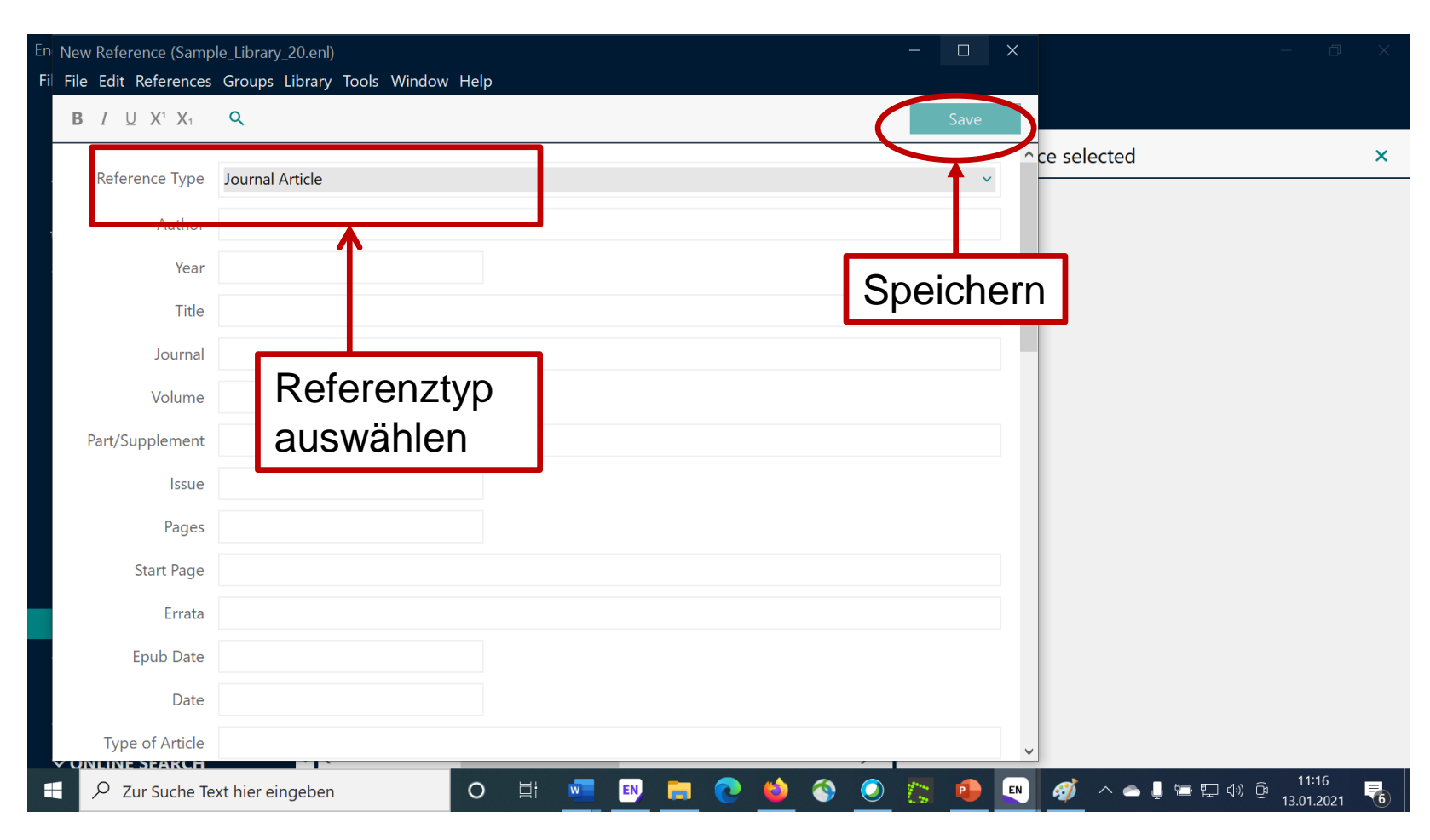

#### **Datenerfassung: die wichtigsten Regeln**

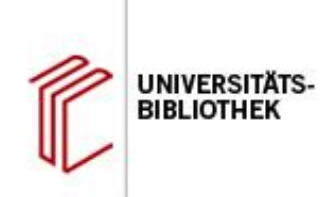

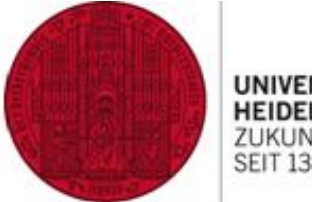

**EIT 1386** 

#### **Autoren**

- Nur ein Name pro Zeile
- Eingabeform: Nachname, Vornamen

#### **Körperschaften: Komma am Ende!**

- Kunsthistorisches Institut,
- Universität Heidelberg, , Geographisches Institut

#### **Auflagen:**

- 8
- 1st, 4th

#### **Seitenzahlen**

- Pages: 449-451
- Number of Pages (Umfangsangabe beim Buch): 390

Überprüfen Sie die Datensätze nach dem Import: durch unterschiedliche Regeln können "Fehler" auftreten, die manuell korrigiert werden müssen, damit es in der Bibliographie nicht zu abweichenden Darstellungen kommt.

#### **Export aus HEIDI I**

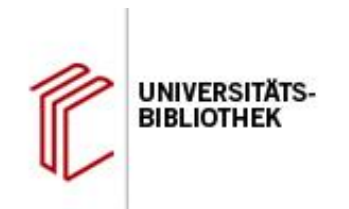

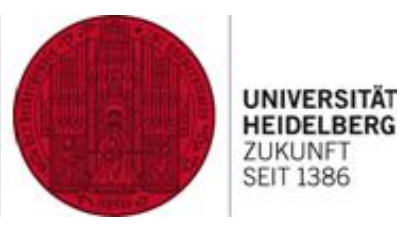

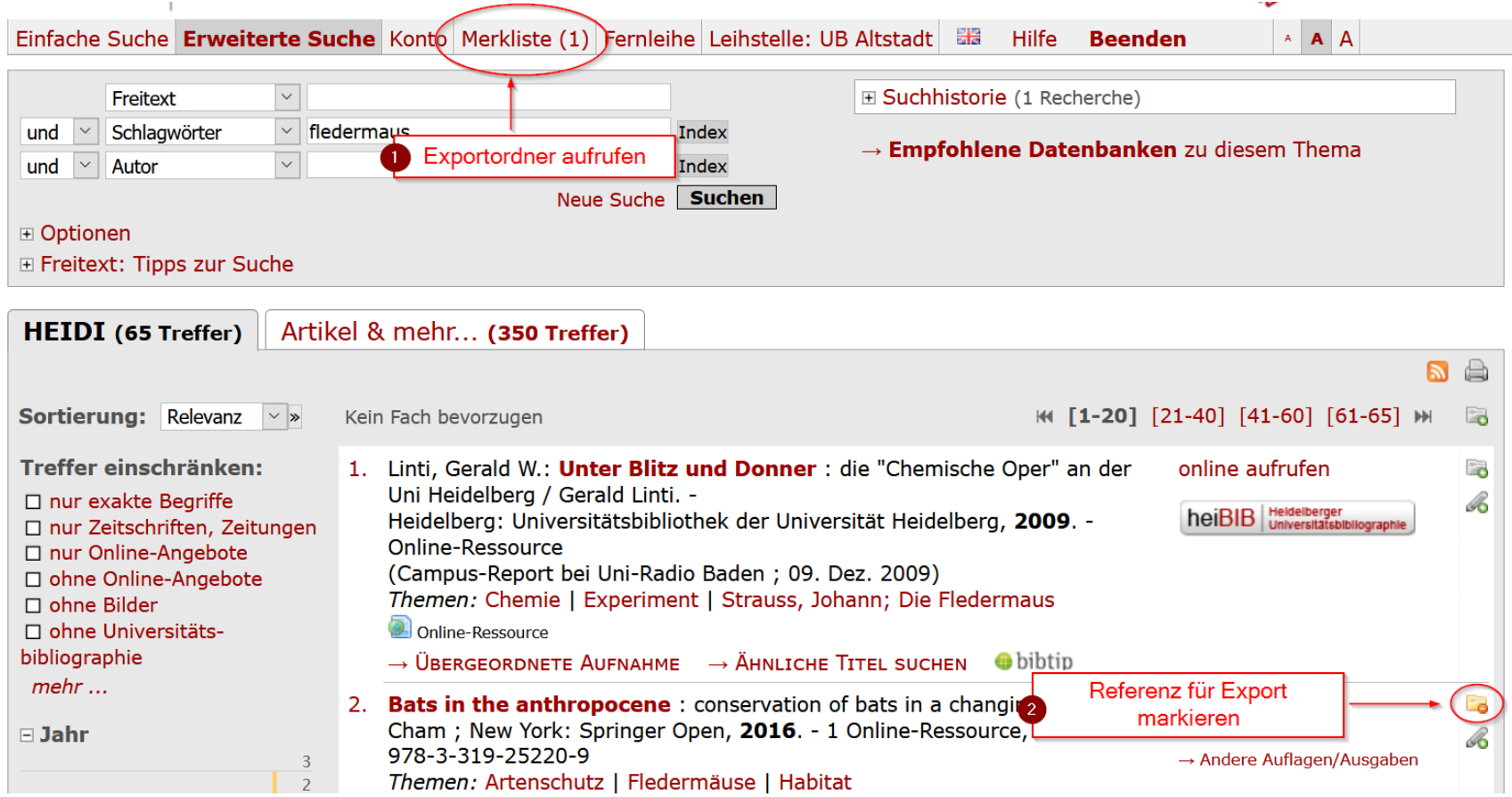

#### **Export aus HEIDI II**

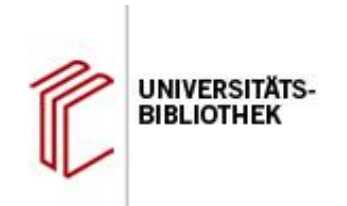

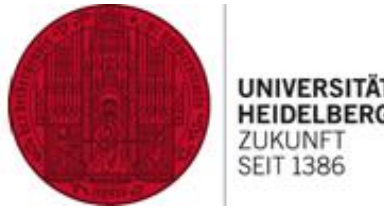

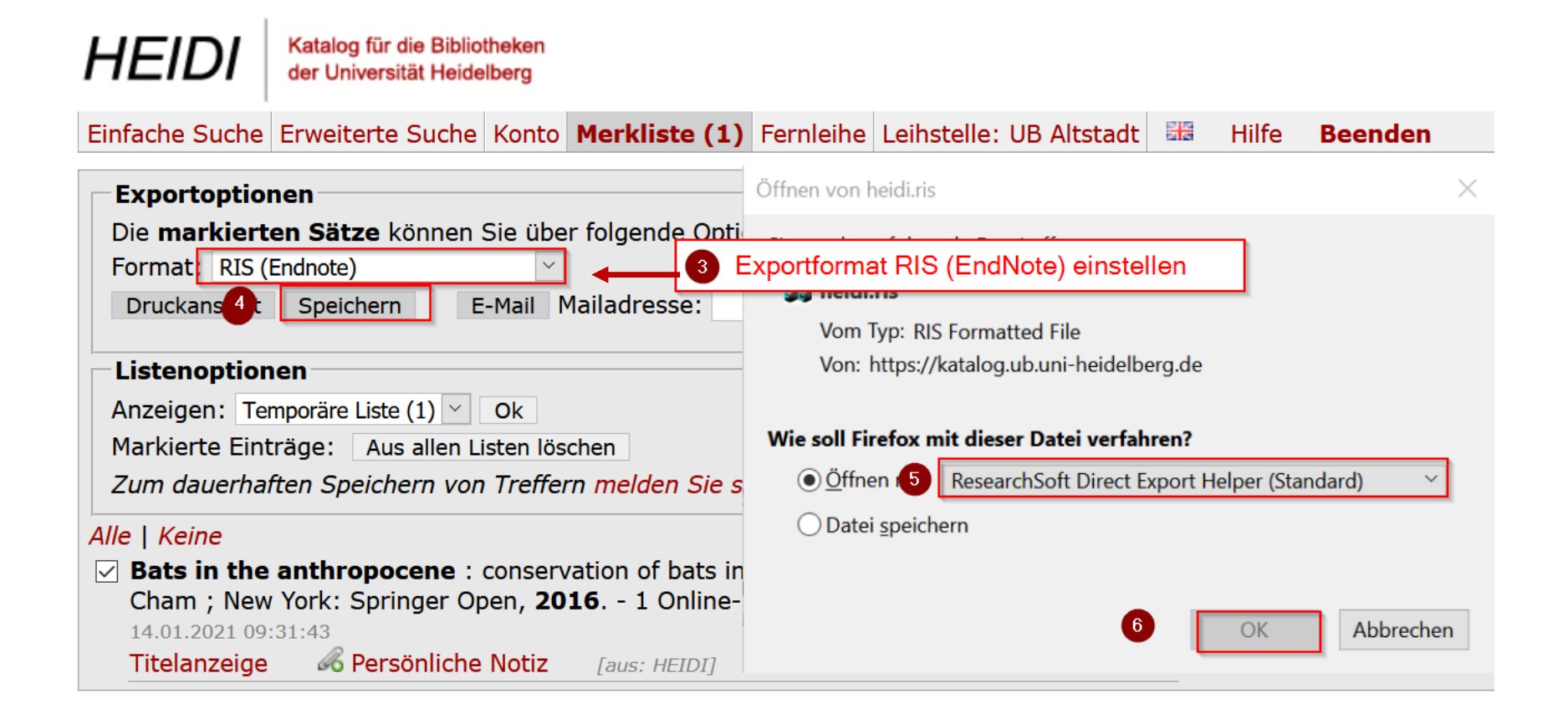

**HEIDELBERG SEIT 1386** 

### **Export aus HEIDI III: Gruppenzuordnung**

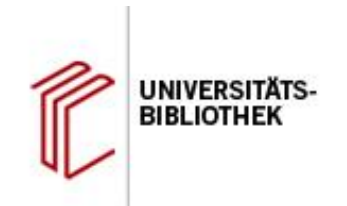

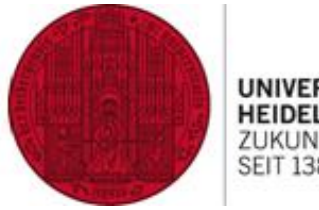

**SEIT 1386** 

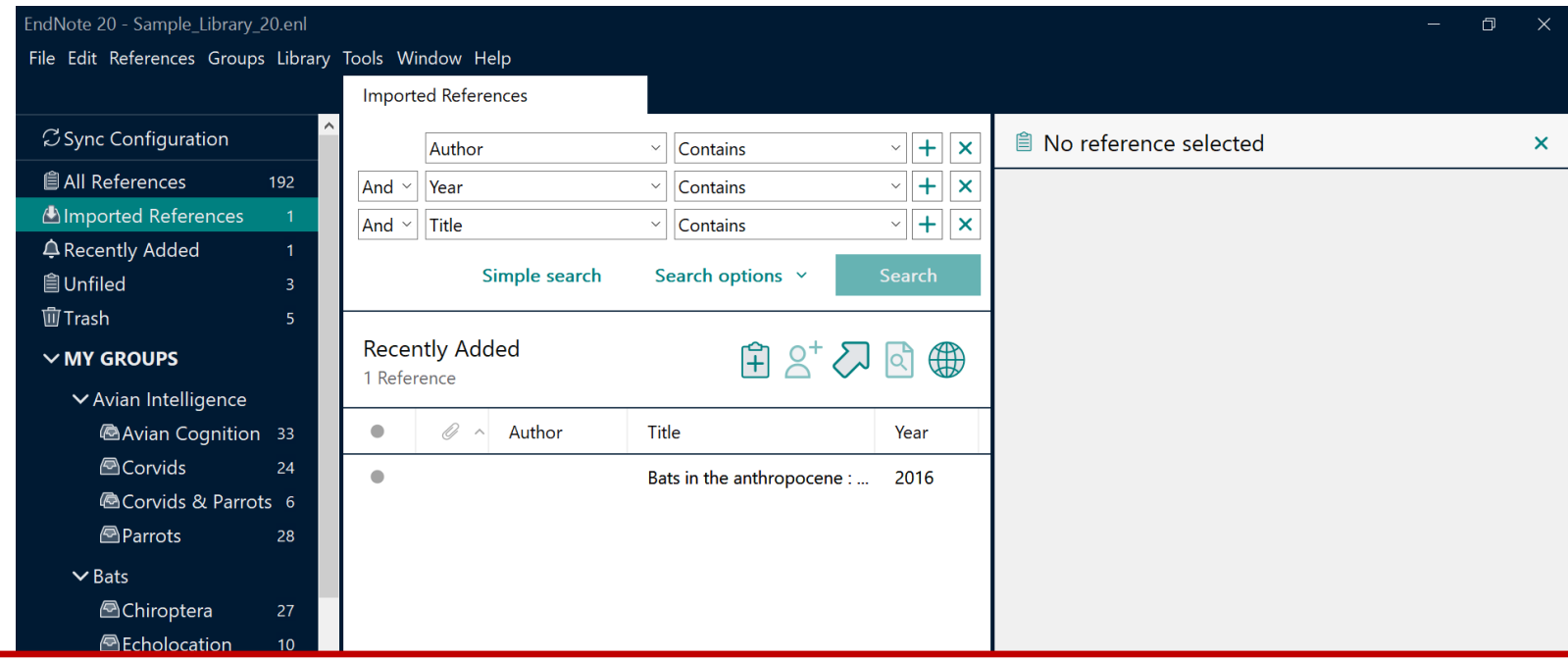

Aus Datenbanken importierte Referenzen werden diesen Gruppen zugeordnet:

- 1. All References
- 2. Imported References (wird mit dem nächsten Import überschrieben)
- 3. Recently Added (Referenzen werden nach 24 Stunden aus der Gruppe gelöscht)

#### **HEIDI: Export aus der Vollanzeige eines Einzeltreffers**

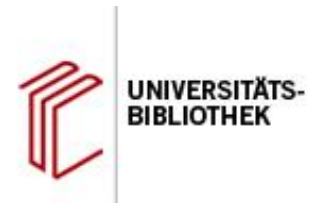

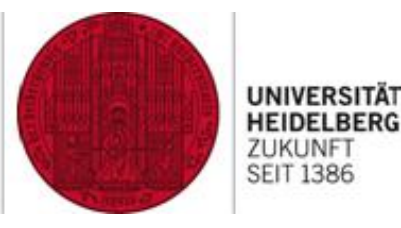

×

Zitieren/Exportieren **HEIDI** Katalog für die Bibliotheken der Universität Heidelberg Für den Import in andere Anwendungen stehen Ihnen verschiedene Exportformate und Einfache Suche Erweiterte Suche Konto Merkliste Fernleihe Leihstelle: UB Altstadt 品 Hilfe Beender Zitationsstile zur Verfügung. 2 Zurück zur Trefferübersicht und Suche Andere Formate Exportieren: **KOO** Treffer 3 / 6 & Markieren & Persönliche Notiz Œ Exportieren/Zitieren **X Bibsonomy** Status: online aufrufen Standort: ---Exemplare: --- $\blacktriangleright$  BibTeX HeiBIB Die Heidelberger  $\left[ 2 \right]$ ▼ RIS (Endnote) Online-Ressource Autor: Kalinin, Ilja (1) Kein Homann, Benno (1) TY  $-$  'BOOK' Cover Krummheuer, Mathias 1 AU - Kalinin, Ilja verfügbar Titel: Informationsmanagement mit EndNote AU - Homann, Benno Titelzusatz: ein situationsorientiertes Handbuch AU - Krummheuer, Mathias TI - Informationsmanagement mit EndNote : ein situationsorientiertes Verf. Vorlageform: Ilja Kalinin ; Benno Homann ; Mathias Krummheuer ET  $-1.$  Aufl. Ausgabe: 1. Aufl. CY - [Frankfurt am Main] Verlagsort: [Frankfurt am Main] CY - Heidelberg **Verlag: Adept Scientific** PB - Adept Scientific Verlagsort: Heidelberg  $PB$ - Universitätsbibliothek  $PY - [2012]$ Verlag: Universitätsbibliothek SE. - Online-Ressource (208 S.) E-Jahr: 2012  $LA - ger$ Jahr: [2012] UR - http://endnote.de/handbuch Umfang: Online-Ressource (208 S.) AN - UBHD-67237513 Illustrationen: zahlr. Ill.  $ER -$ Sprache: ger URL: Verlag: http://endnote.de/handbuch Speichern  $\left(3\right)$ Medienart: Online-Ressource **SWB-PPN: 365050431** m. Universitätsbibliothek <sup>7</sup> Zitieren: Lokale URL UB: 2um Volltext  $\triangleright$  AMA

 $\triangleright$  APA

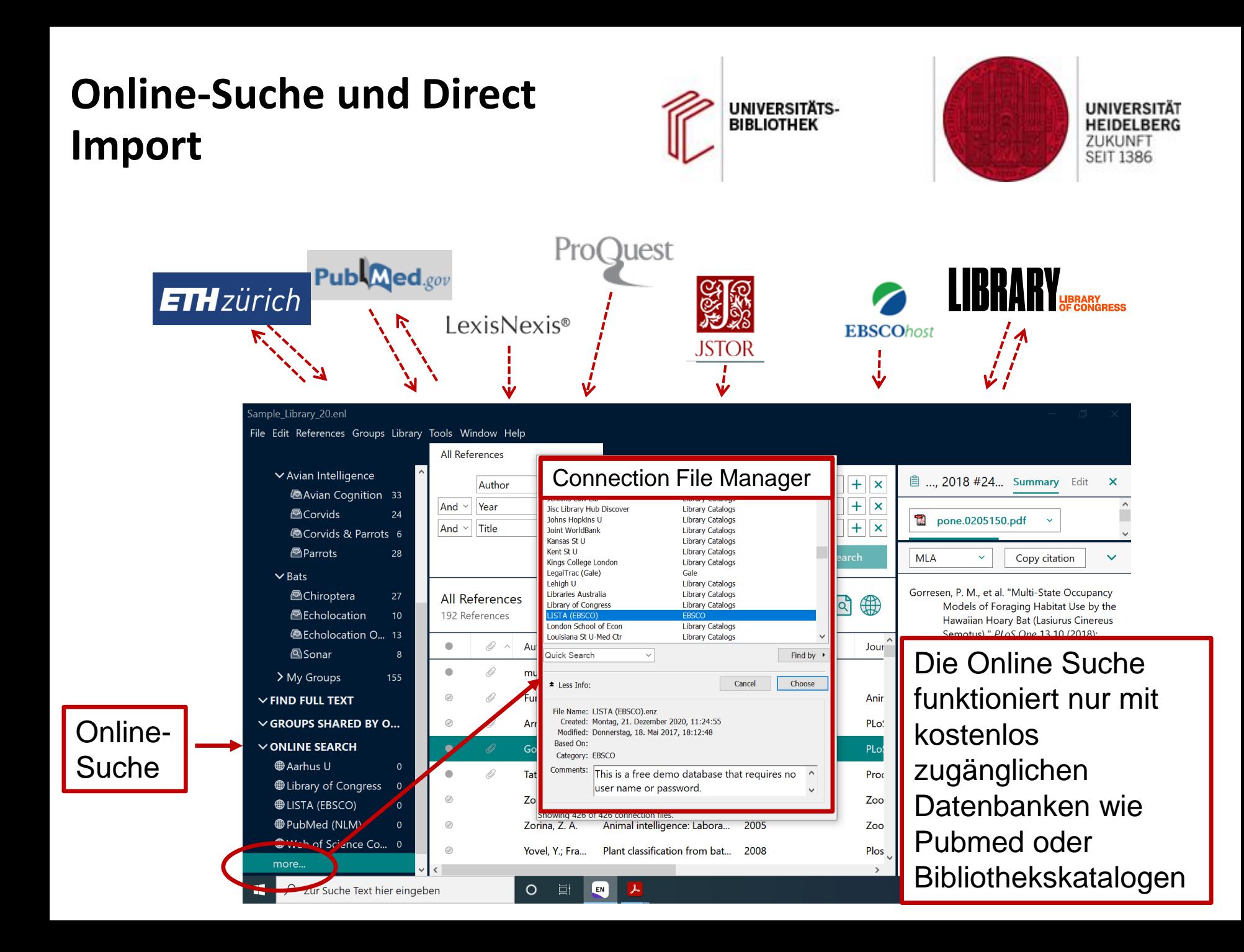

#### **Import aus Literaturdatenbanken**

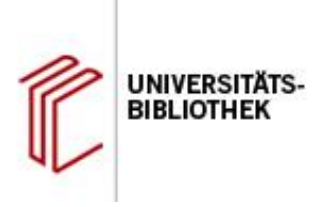

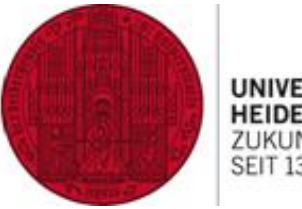

UNIVERSITÄT **HEIDELBERG** ZUKUNFT<br>SEIT 1386

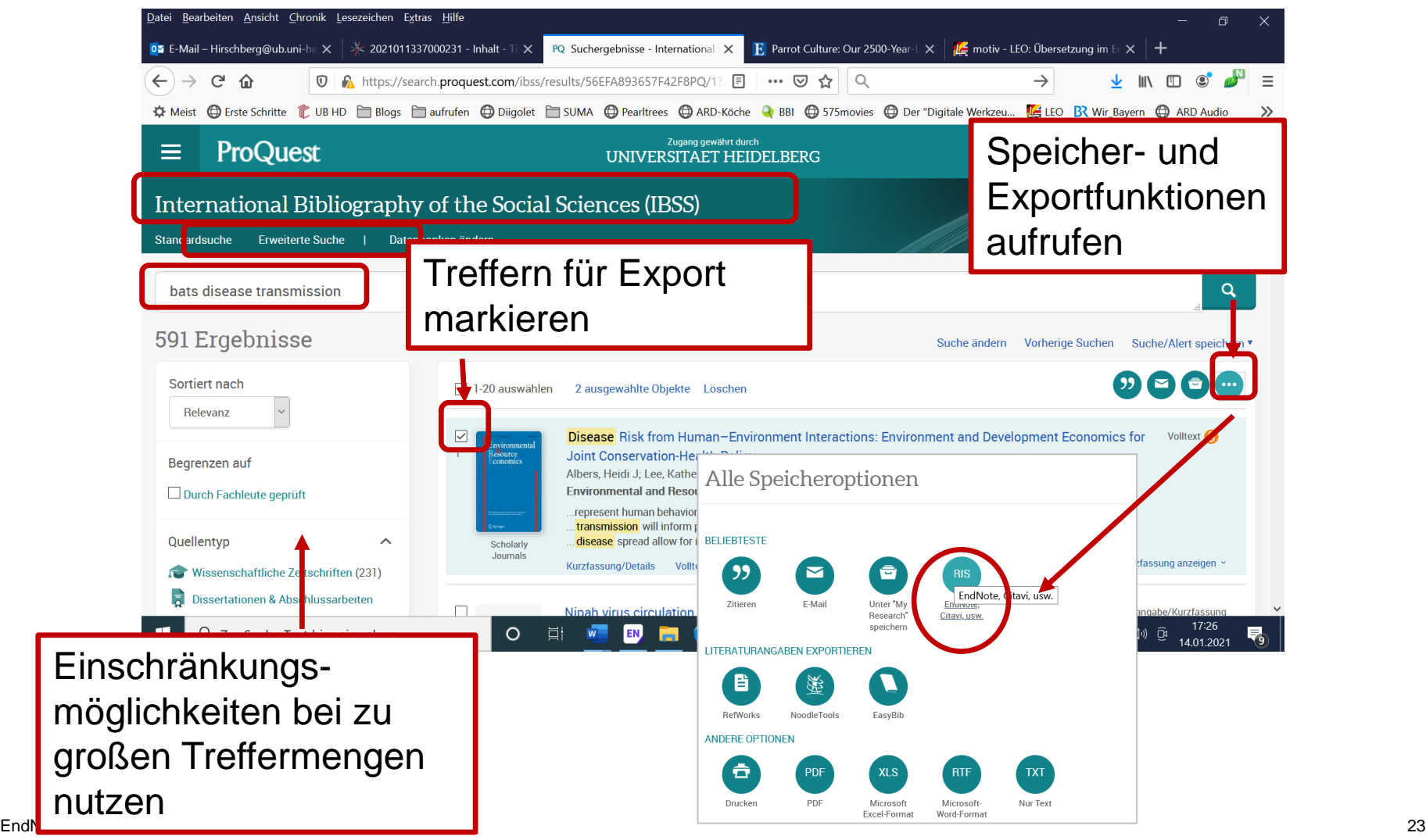

#### **Online Search**

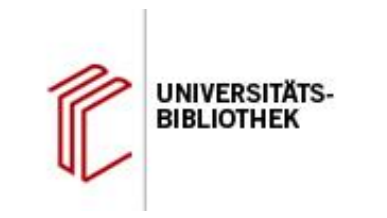

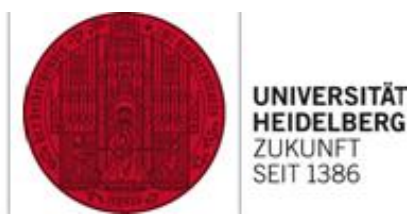

#### Suchmaske mit angepassten Feldnamen

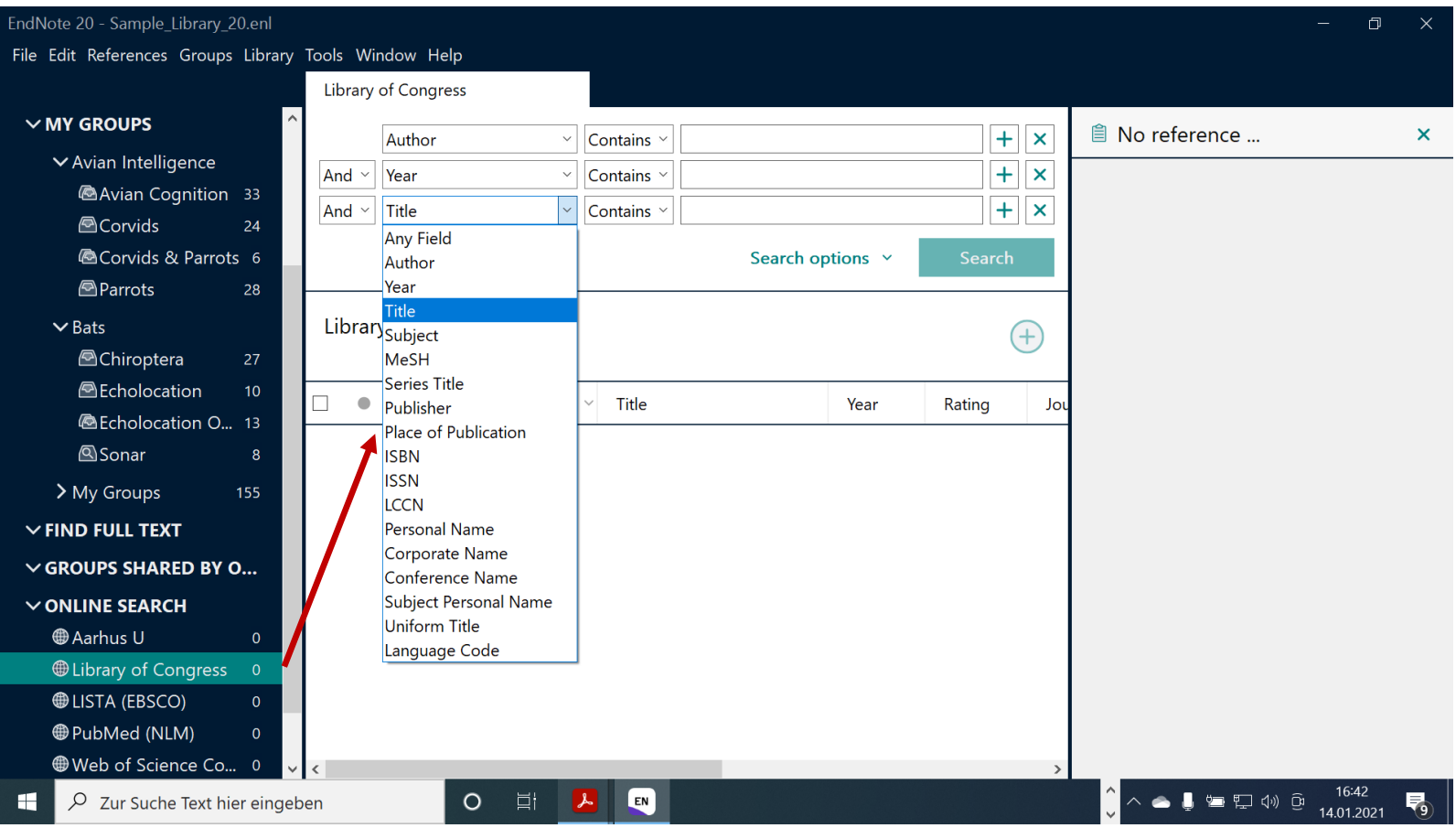

### **Online Suche: Treffer importieren**

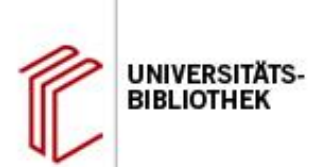

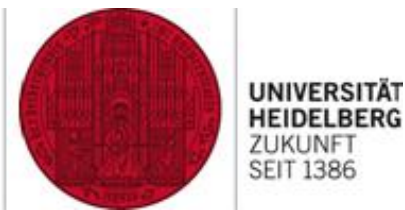

 $\Box$ 

 $\times$ 

#### EndNote 20 - Sample\_Library\_20.enl

File Edit References Groups Library Tools Windo

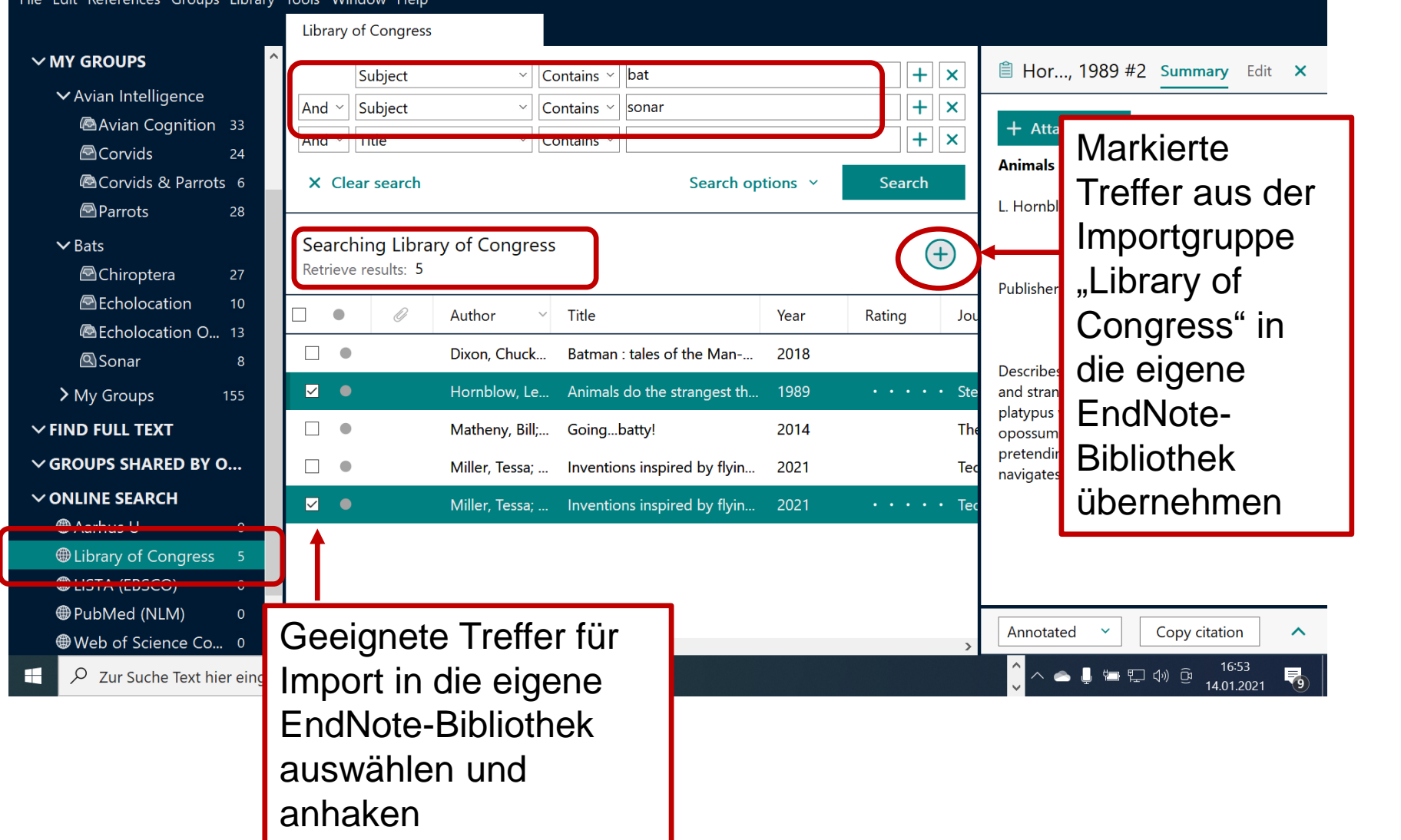

#### **Referenzen sortieren mit Gruppen**

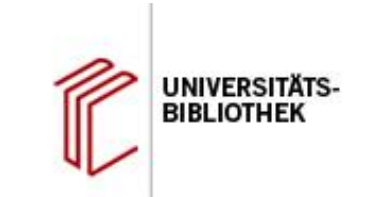

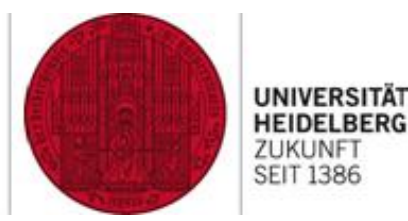

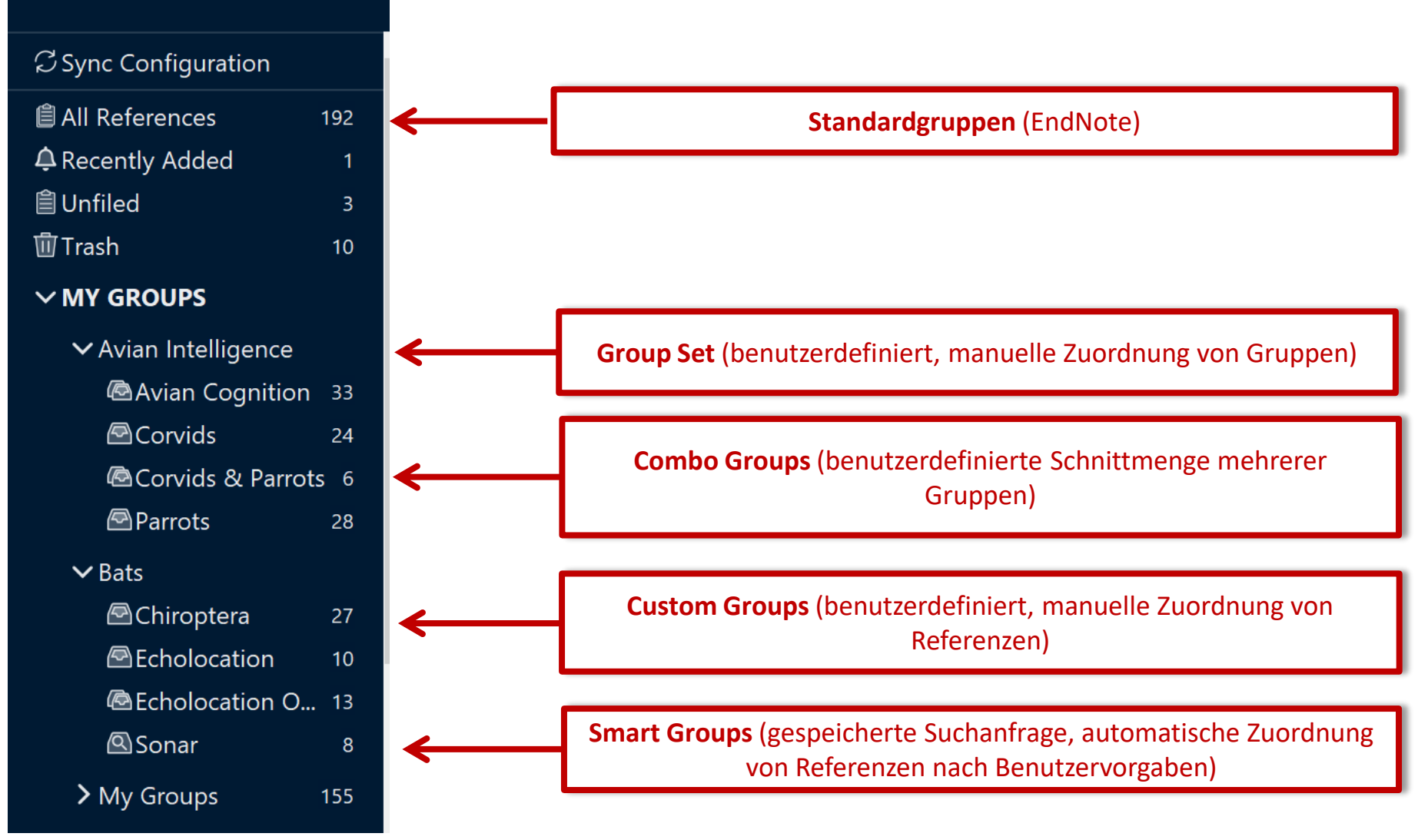

#### **Datensicherung mit "Save a Copy" und "Compressed Library"**

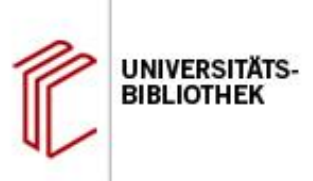

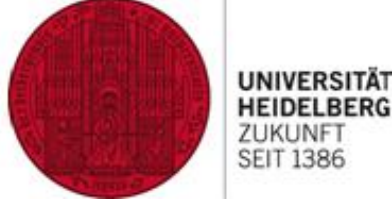

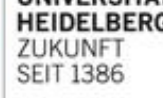

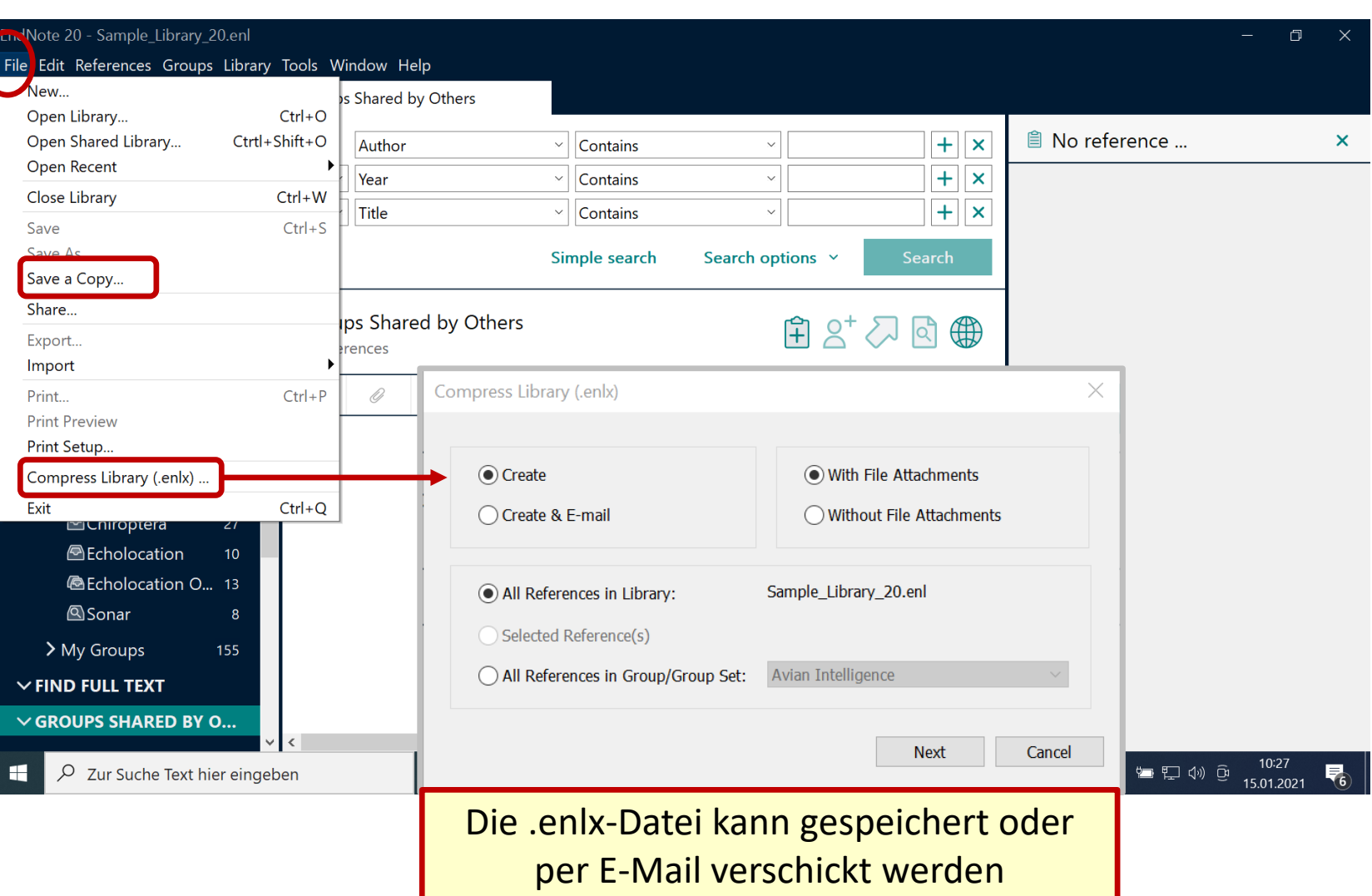

#### **Unabhängige Literaturlisten erstellen**

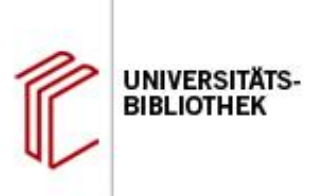

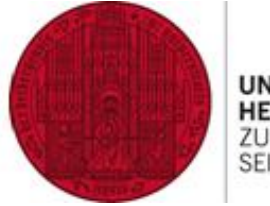

**UNIVERSITÄ HEIDELBERG** ZUKUNF **SEIT 1386** 

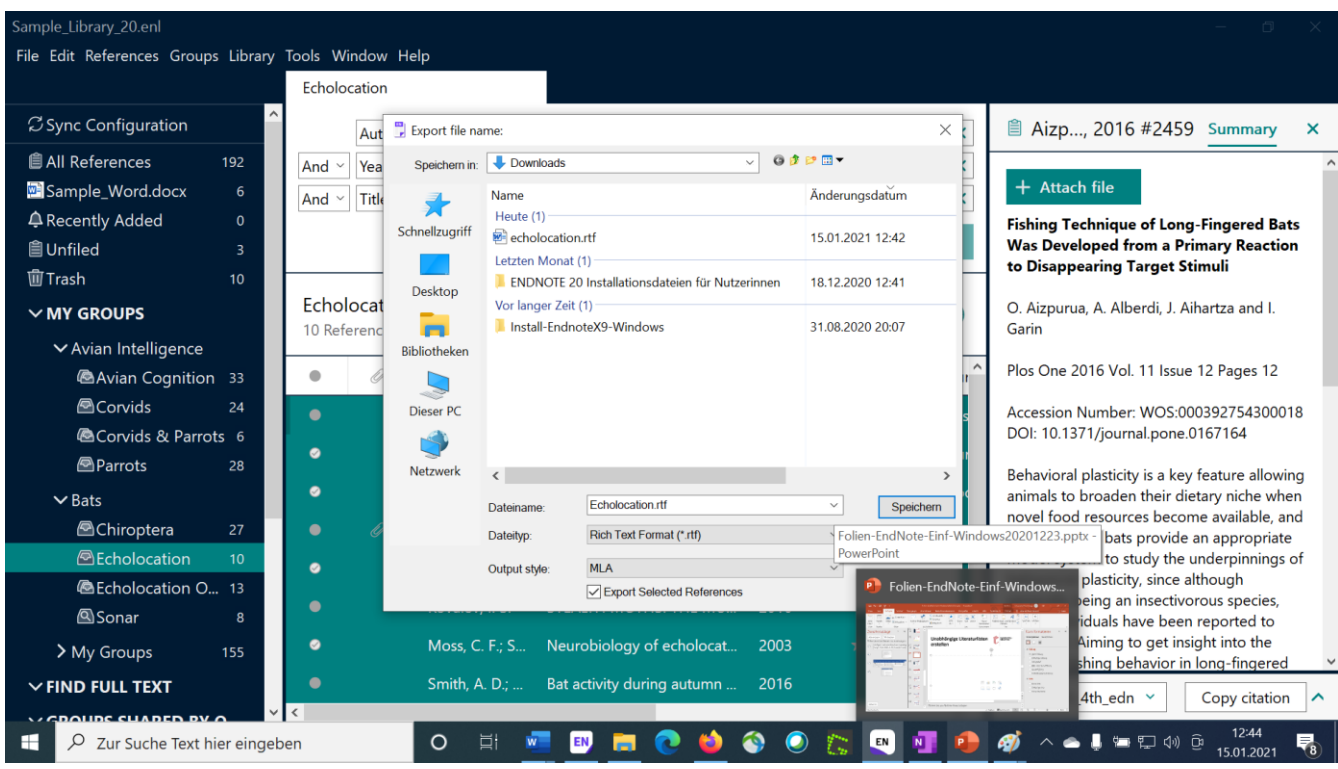

- 1. Referenzen für Export markieren
- 2. File > Export …
- 3. Exportformat "rtf" auswählen

#### **Dublettenkontrolle**

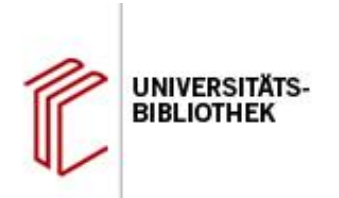

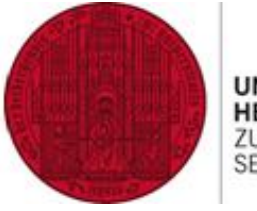

UNIVERSITÄT HEIDELBERG<br>ZUKUNFT<br>SEIT 1386

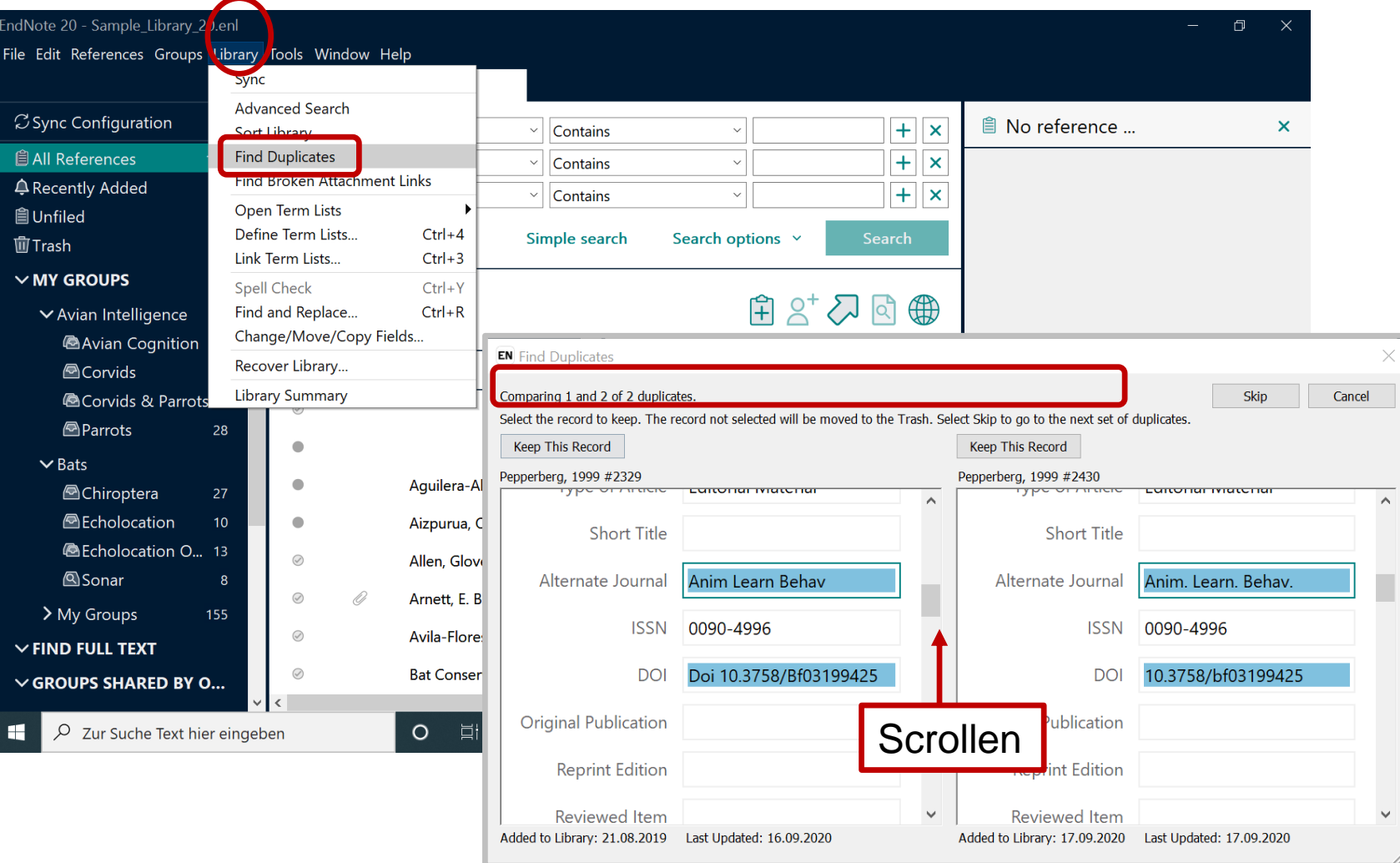

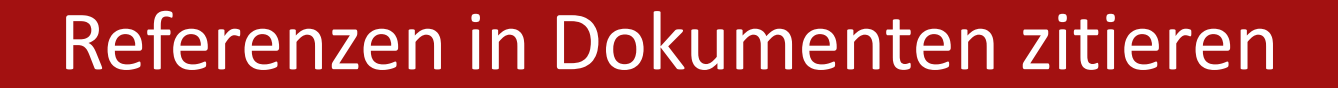

"Birdbrain" should be a compliment.

Pioneers in avian intelligence have found that although birds' brains are very small, they are incredibly intelligent, and sometimes have surprising similarities to the behavior or brain functions of humans. Examples range from the cockatoo who was the first animal documented to dance to a beat to Irene Pepperberg's in-depth studies done with the African grey parrot Alex (named for Avian Learning EXperiment). (Pepperberg 1999, Laudato 2010) There have even been studies documenting that some birds successfully use, and even modify or build, tools. (Bird and Emery 2009, von Bayern, Heathcote et al. 2009, Holzhaider, Sibley et al. 2011)

Bird, C. D. and N. J. Emery (2009). "Insightful problem solving and creative tool modification by captive nontool-using rooks." Proceedings of the National Academy of Sciences of the United States of America 106(25): 10370-10375.

Holzhaider, J. C., M. D. Sibley, A. H. Taylor, P. J. Singh, R. D. Gray and G. R. Hunt (2011). "The social structure of New Caledonian crows." Animal Behaviour 81(1): 83-92.

Laudato, A. (2010). Bird grooves to the beat. CBS Sunday Morning. D. Small, CBS.

Pepperberg, I. M. (1999). The Alex studies: Cognitive and communicative abilities of grey parrots. Cambridge, Mass., Harvard University Press.

von Bayern, A. M. P., R. J. P. Heathcote, C. Rutz and A. Kacelnik (2009). "The role of experience in problem solving and innovative tool use in crows." Current Biology 19(22): 1965-1968.

"Birdbrain" should be a compliment.

**UNIVERSITÄT** 

**BIBLIOTHE** 

Pioneers in avian intelligence have found that although birds' brains are very small, they are incredibly intelligent, and sometimes have surprising similarities to the behavior or brain functions of humans. Examples range from the cockatoo who was the first animal documented to dance to a beat to Irene Pepperberg's in-depth studies done with the African grey parrot Alex (named for Avian Learning EXperiment).[1, 2] There have even been studies documenting that some birds successfully use, and even modify or build, tools.[3-5]

**UNIVERSITÄ** 

**HEIDELBERG** ZUKUNFT **SEIT 1386** 

- $1.$ Laudato, A., Bird grooves to the beat, in CBS Sunday Morning, D. Small, Editor. 2010, CBS.
- Pepperberg, I.M., The Alex studies: Cognitive and communicative abilities of grey parrots. 1999,  $\overline{2}$ Cambridge, Mass.: Harvard University Press. 434.
- Bird, C.D. and N.J. Emery, Insightful problem solving and creative tool modification by captive 3. nontool-using rooks. Proceedings of the National Academy of Sciences of the United States of America, 2009. 106(25): p. 10370-10375.
- Holzhaider, J.C., et al., The social structure of New Caledonian crows. Animal Behaviour, 2011.  $4.$  $81(1)$ : p. 83-92.
- von Bayern, A.M.P., et al., The role of experience in problem solving and innovative tool use in 5. crows. Current Biology, 2009. 19(22): p. 1965-1968.

#### **Cite While You Write: Das Word-Plugin**

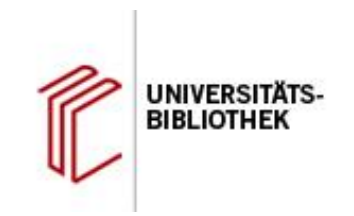

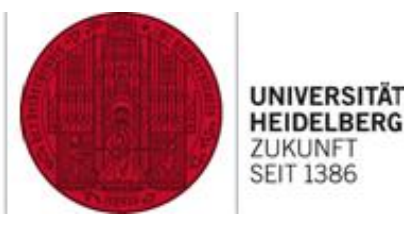

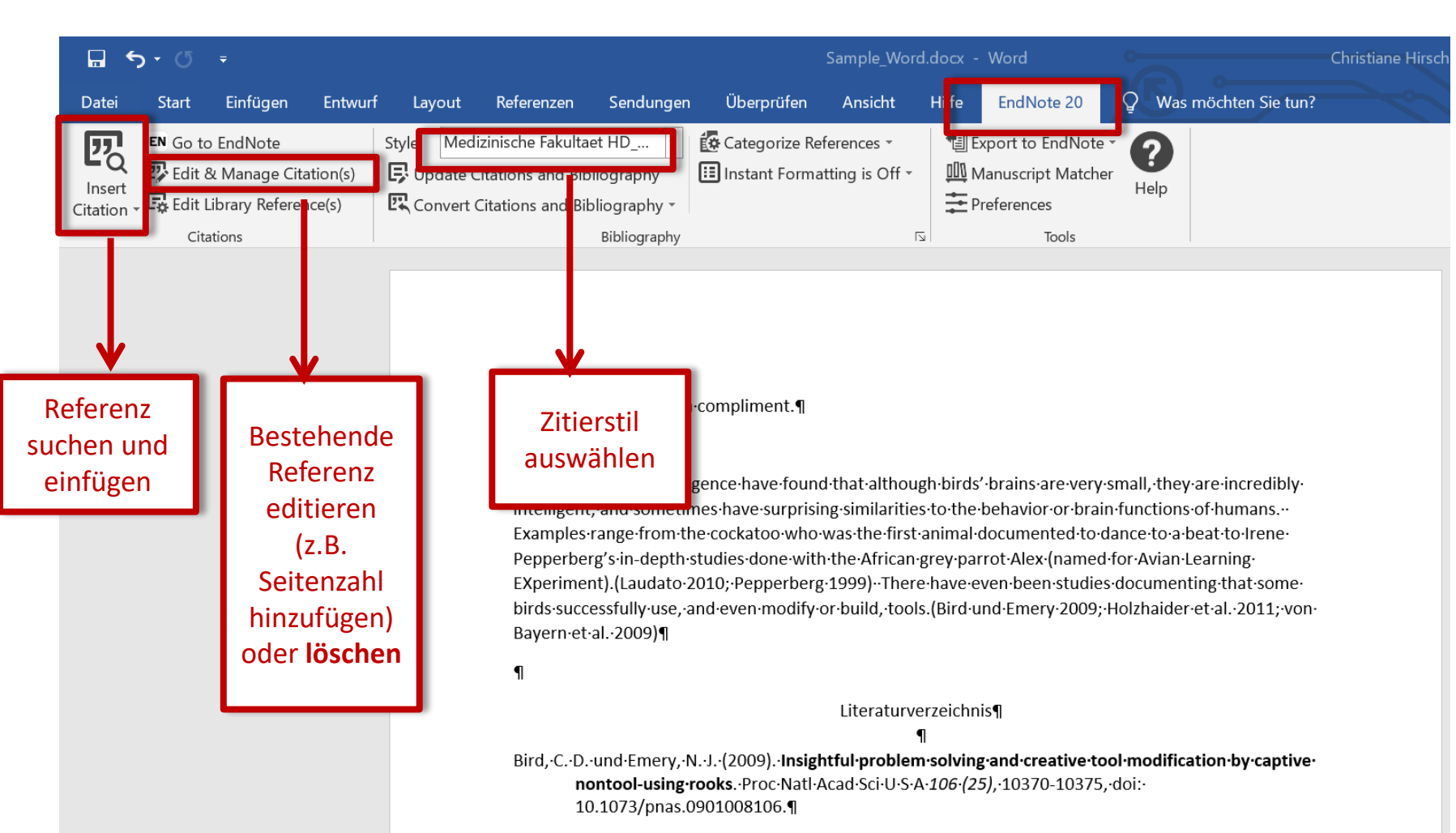

#### $\blacksquare$

Holzhaider, J. C., Sibley, M. D., Taylor, A. H., Singh, P. J., Gray, R. D. und Hunt, G. R. (2011). The social  $m$ Caladenian suatus. Anim Bahay 04 (4), 03.03. dair

#### **Zitate suchen UNIVERSITÄTSund einfügen UNIVERSITÄT BIBLIOTHEK HEIDELBERG** ZUKUNFT **SEIT 1386**  $\Box$  $5 - 0$ Sample Word.docx - Word Q Sendungen Überprüfen Ansicht Hilfe EndNote 20 Was Datei **Start** Einfügen Entwurf Layout Referenzen 婴 <sup>1</sup> Export to EndNote EG Categorize References **EN** Go to EndNote Style: Medizinische Fakultaet HD\_... ? **22** Edit & Manage Citation(s) II Instant Formatting is On - $\mathbf{E}$  Update Citations and Bibliography **III** Manuscript Matcher Insert Help 主 Preferences  $\mathbb{Z}$  Convert Citations and Bibliography  $\sim$ Edit Library Reference(s) Citation Citations Bibliography  $\overline{\mathbb{N}}$ Tools EndNote 20 Find & Insert My References Suche in allen Feldern Search: Warres pepperberg  $\checkmark$ Find (Name, Titelstichworte, Jahr usw.) **Clements** 2018 Initial Evidence for Probabilistic Reasoning in a Grey Parrot (Psittacus erithacus) Cornero 2020 Piagetian Liquid Overconservation in Grey Parrots (Psittacus erithacus) Griebel 2016 Developmental Plasticity and Language: A Comparative Perspective Halgren 1975 COMPUTATIONAL EVIDENCE FOR A STABLE INTERMEDIATE IN REARRANGEMENT OF 1,2-C2B4H6 TO 1,6-C2B4H6 Hartle 2008 Alex & Me: How a Scientist and a Parrot Discovered a Hidden World of Animal Intelligence-and Formed a Deep Bond in the P... **Koepke** 2015 Delaved Gratification: A Grey Parrot (Psittacus erithacus) Will Wait for a Better Reward Anzeige der Treffer Lynn 2001 Culture: In the beak of the beholder? 1992 DESIGN OF PLAYBACK EXPERIMENTS - THE THORNBRIDGE HALL NATO ARW CONSENSUS **McGregor** Pailian 2020 Age and Species Comparisons of Visual Mental Manipulation Ability as Evidence for its Development and Evolution Patterson 1998 Acoustic and articulatory correlates of stop consonants in a parrot and a human subject Patterson 1994 A COMPARATIVE-STUDY OF HUMAN AND PARROT PHONATION - ACOUSTIC AND ARTICULATORY CORRELATES OF VO... Patterson 1997 How parrots talk: Insights based on CT scans, image processing and mathematical models Pepperberg 2010 AN AVIAN MODEL FOR LANGUAGE EVOLUTION Pepperberg 2006 Behavioral differences in Grey Parrots: Studies on cognition and communication Grey parrot (Psittacus erithacus) numerical abilities: Addition and further experiments on a zero-like concept Pepperberg 2006 Anzeige der ausgewählten Journal Article **Reference Type: Record Number:** 2395 Referenz Author: Clements, K. A. Gray, S.L. Gross, B. (Überprüfungsmöglichkeit) Pepperberg, I. M. Year: 2018 Title: Initial Evidence for Probabilistic Reasoning in a Grey Parrot (Psittacus erithacus) **Journal:** Journal of Comparative Psychology Volume: 132 Issue:  $\overline{2}$ Pages: 166-177 Date: May Markierte Referenz(en) Cancel Insert einfügenEnd and Secretary: Sample\_Library\_20.enl **End and Secretary: Sample\_Library: Sample\_Library: 20.enl** Person of Secretary: Sample\_Library: 20.enl Person of Secretary: Sample\_Library: 20.enl Person of Secretary: 20.enl Perso

#### **Zitat editieren**

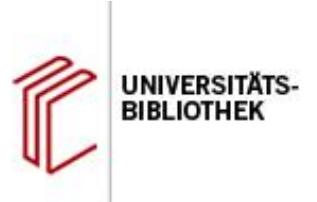

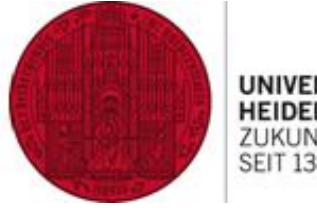

UNIVERSITÄT **HEIDELBERG** ZUKUNFT<br>SEIT 1386

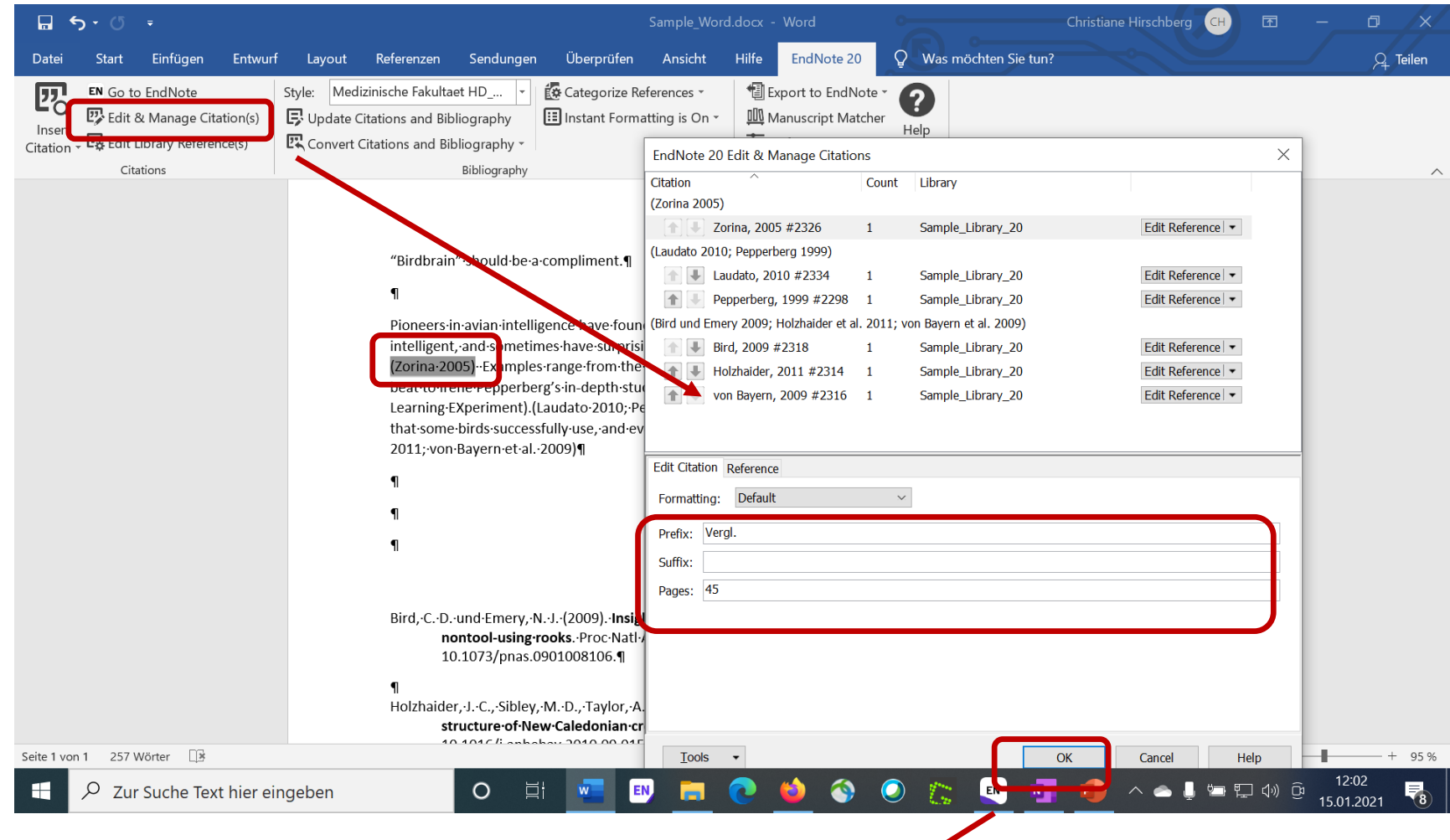

intelligent. and sometimes have surprising similariti (Vergl. Zorina 2005, S. 45) I xamples range from the

#### **Zitat löschen**

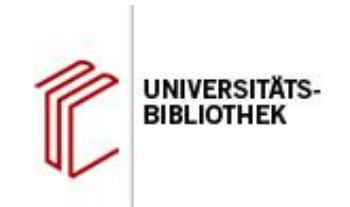

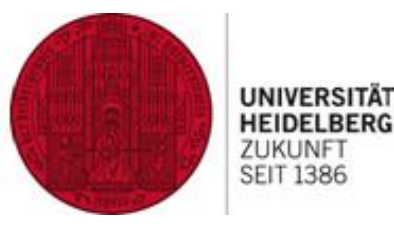

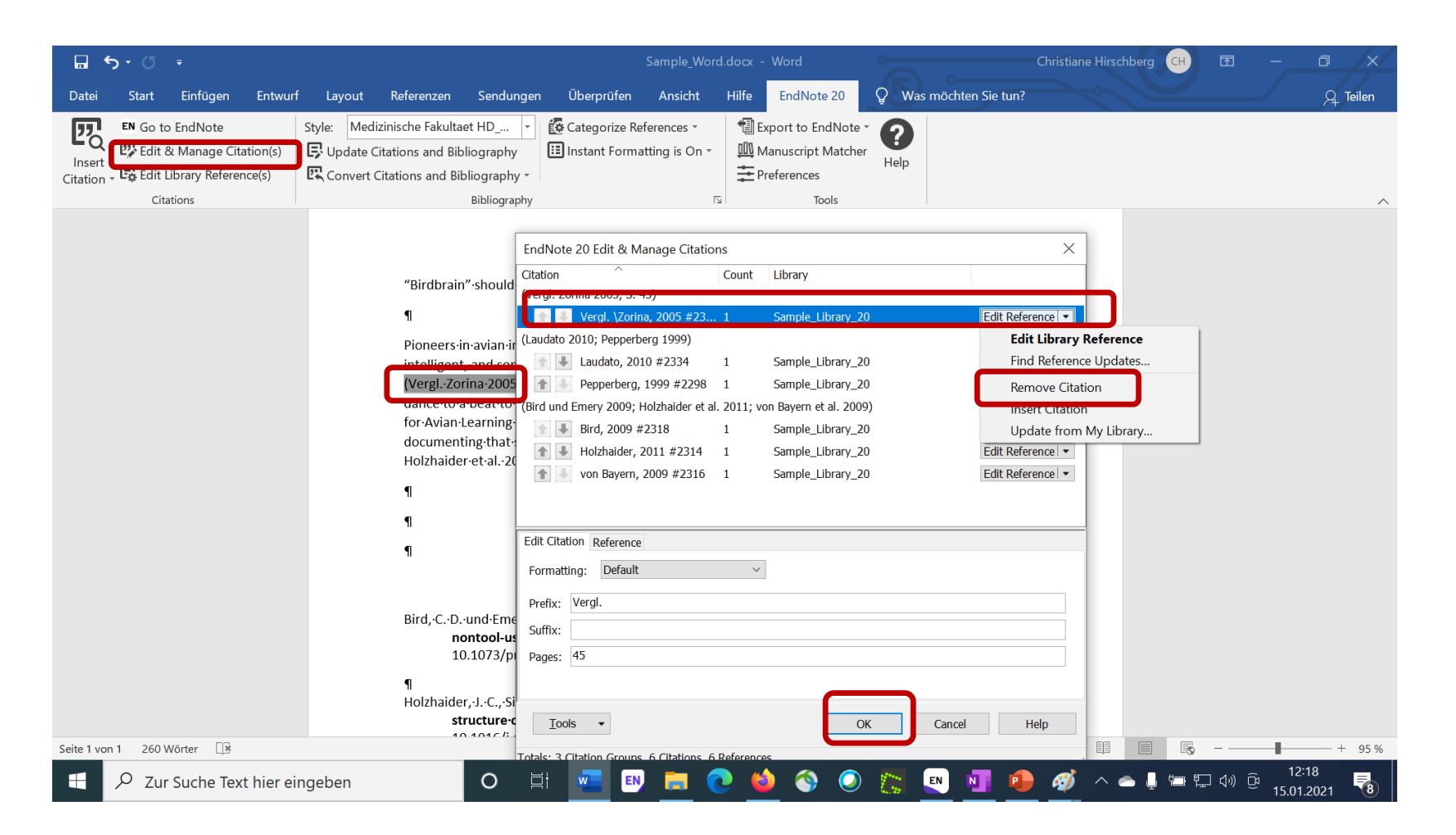

#### **Korrekturen an Zitaten**

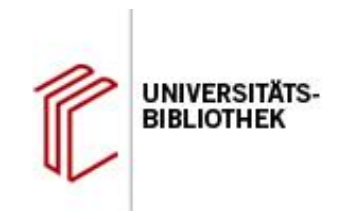

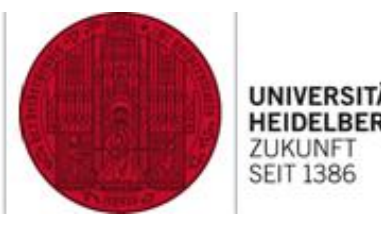

- 1. Referenz in EndNote korrigieren
- 2. Änderungen in Word durch Anklicken von "Update Citations and Bibliography" übernehmen

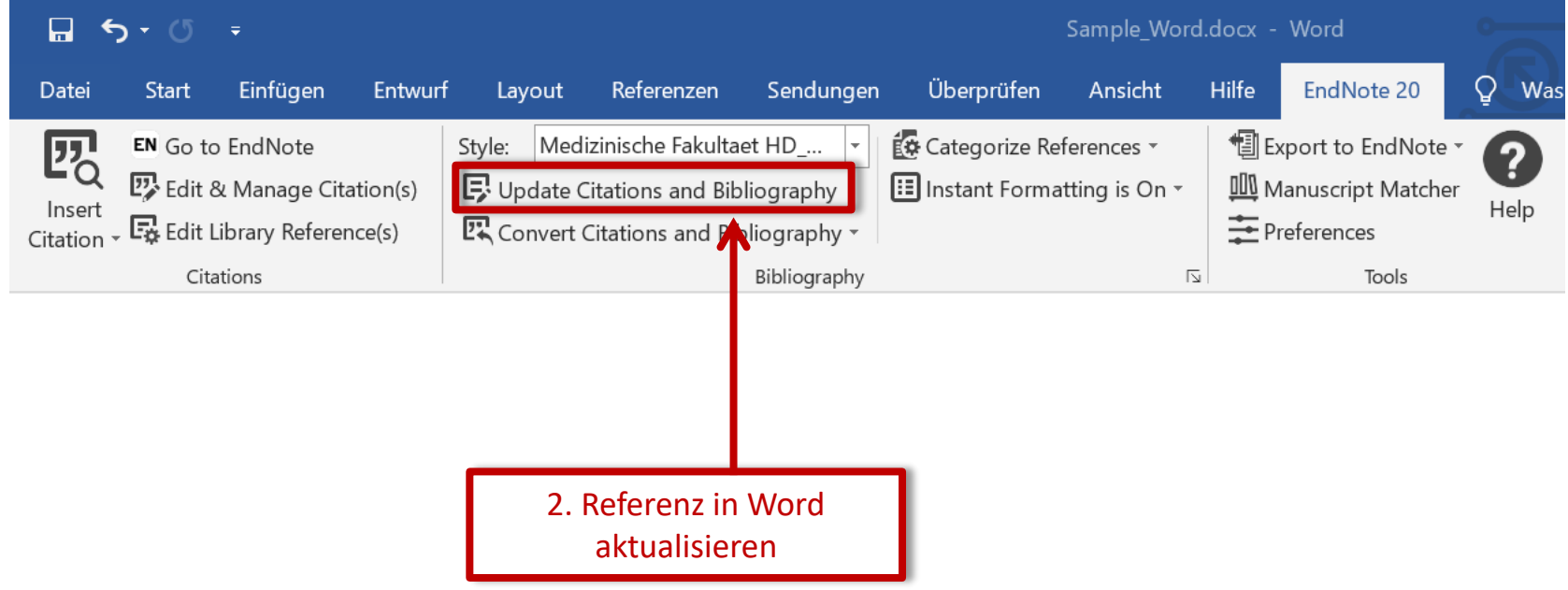

### **Bibliografie formatieren: Überschrift einfügen**

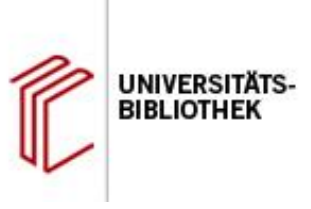

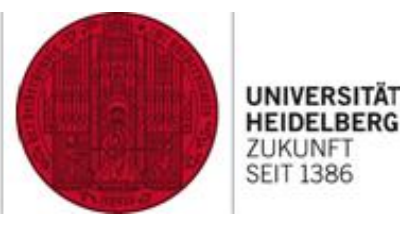

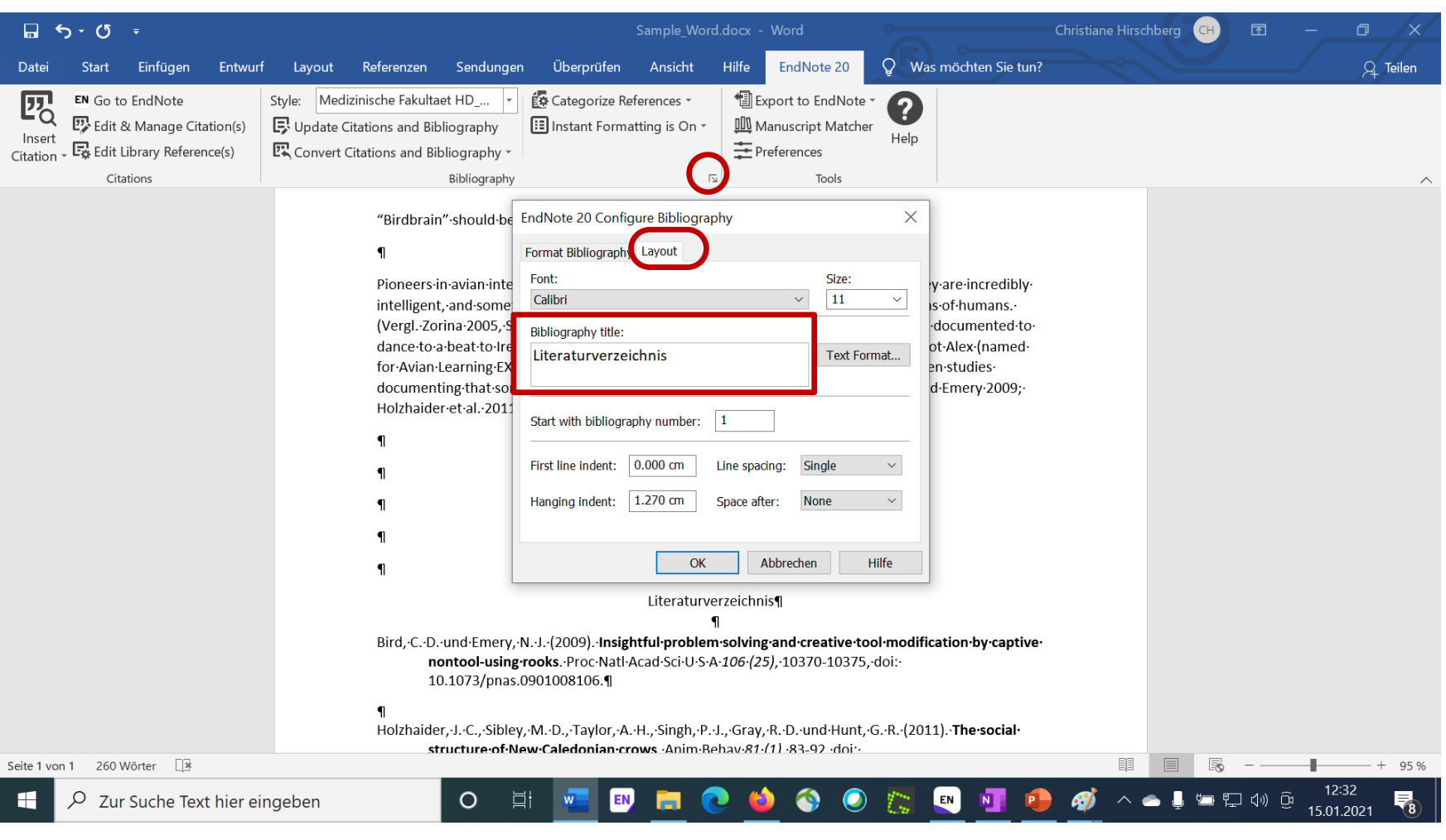